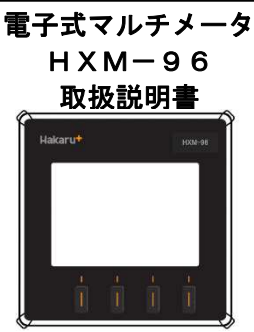

本メータを正しくご使用いただくために、ご使用前に本書をよくお読みください。 お読みになった後、いつでも見られるところに大切に保管ください。

## 安全にご使用いただくための注意点

#### 1.使用環境や使用条件について

- 以下のような場所では使用しないでください。
- ・周囲温度が使用温度範囲(-10~55℃)を超える場所。

- ・周囲湿度が使用湿度範囲(30~85%RH)を超える又は結露する場所。
- ・腐食性ガス、粉塵、塩分、油煙の多い場所。
- ・雨水、水滴のかかる場所。
- ・直射日光の当たる場所。
- ・標高 2000m を超える場所。
- 2.取付・接続について
	- ・安全のために取付・接続は電気工事などの専門知識を有する方が行ってください。
	- ・本メータを落下させないように注意してください。
	- ・感電などの事故防止のため、活線工事はしないください。
	- ・接続は接続図を十分に確認のうえ、行ってください。
	- ・接続時に電線の切れ端等の異物が内部に侵入しないように注意してください。
	- ・適切な電線サイズで接続してください。
	- ・より線で接続する場合は、電線サイズに適合した棒端子を使用してください。
	- ・電源部・電圧部の端子は強い力で引っ張った場合、抜ける恐れがありますので、注意してください。
	- ・端子ネジの締め付けは規定のトルクで締めてください(増し締めの実施をお勧めいたします)
	- ・入出力信号線・伝送信号線は、動力線や高圧線及びノイズの発生源となる電線に結束するなど近くに配線しないようにしてください。
	- ・通信線の終端は Ter 端子と RS+を短絡してください。
- 3. ご使用前の確認点について
	- ・電源電圧・入力電圧・入力電流・周波数が仕様範囲内であることを確認してください。
	- ・相線式・電圧一次側定格値・電流一次側定格値等の設定値が正しく設定されていることを確認してください。
	- ・通信局番・通信速度等の設定値が正しく設定されていることを確認してください。
- 4.ご使用方法について
	- ・本メータは電気料金の取引用としてご使用いただけません。
	- ・スイッチ操作時に必要以上に強い力を加えないでください。
	- ・スイッチ操作は本書を確認しながら行ってください。
	- ・本メータを分解・改造して使用しないでください。
	- ・設定中に停電した場合、正しく設定されません。復電後、再設定をおこなってください。
	- ・停電中は電力量の計量、通信をしません。
- 5.保管方法について
	- 以下のような場所では保管しないでください。
	- ・周囲温度が保存温度範囲(-20~70℃)を超える場所。
	- ・周囲湿度が保存湿度範囲(30~85%RH)を超える又は結露する場所。
	- ・腐食性ガス、粉塵、塩分、油煙の多い場所。
	- ・雨水、水滴のかかる場所。
	- ・直射日光の当たる場所。
	- ・標高 2000m を超える場所。
- 【保 証】

本製品は海外向けに開発した電力量メータです。納入後1ヶ年以内に製造者の責任と明らかに認められる不具合に対しては、

- 無償で交換致しますが、修理や不具合の調査は実施いたしません。
- 又、ここで言う保証とは、納入品単体の保証を言い、納入品の故障に起因する損害については、補償範囲外とさせていただきます。
- 但し、下記のような場合には、保証期間中であっても補償対象外とさせていただきます。
	- (1)誤った使用方法あるいは取扱上の不注意による故障や損傷。
	- (2)不当な修理や改造によって生じた故障や損傷。
	- (3)お買上げ後の輸送、落下等による故障や損傷。
- (4)地震、火災、風水害、公害その他の天災地変、異常電圧によって生じた故障や損傷。

#### 【注意事項】

 本製品は一般的な計測装置であり、特別な品質・信頼性が要求され、その故障や誤動作が直接人命を脅かしたり、人体に危害を及ぼす 恐れのある用途(航空・宇宙用・海底中継器・原子力制御システム・交通機器・医療機器・安全装置等)にご使用をお考えの際は、事前に弊社 営業窓口までご相談ください。

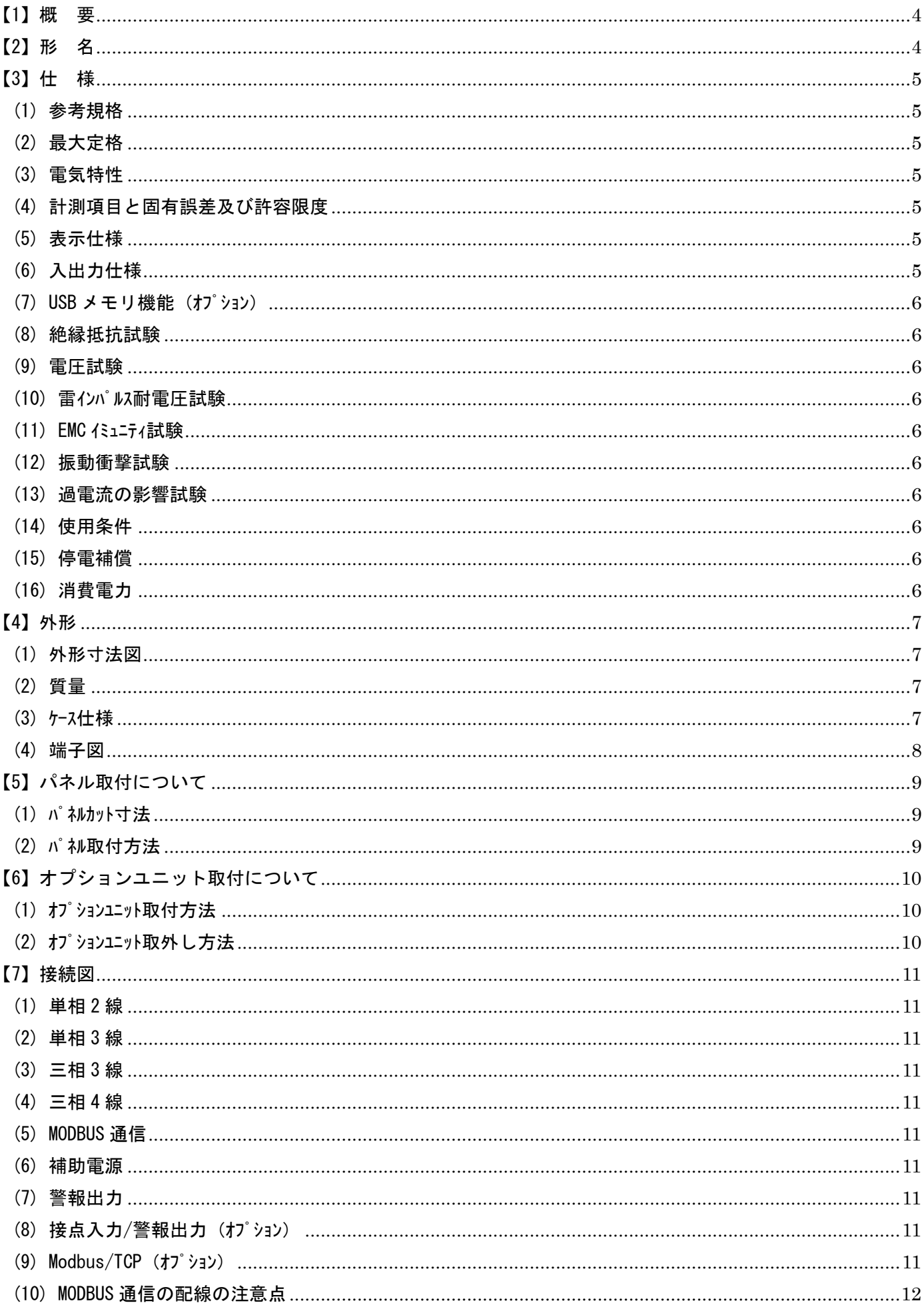

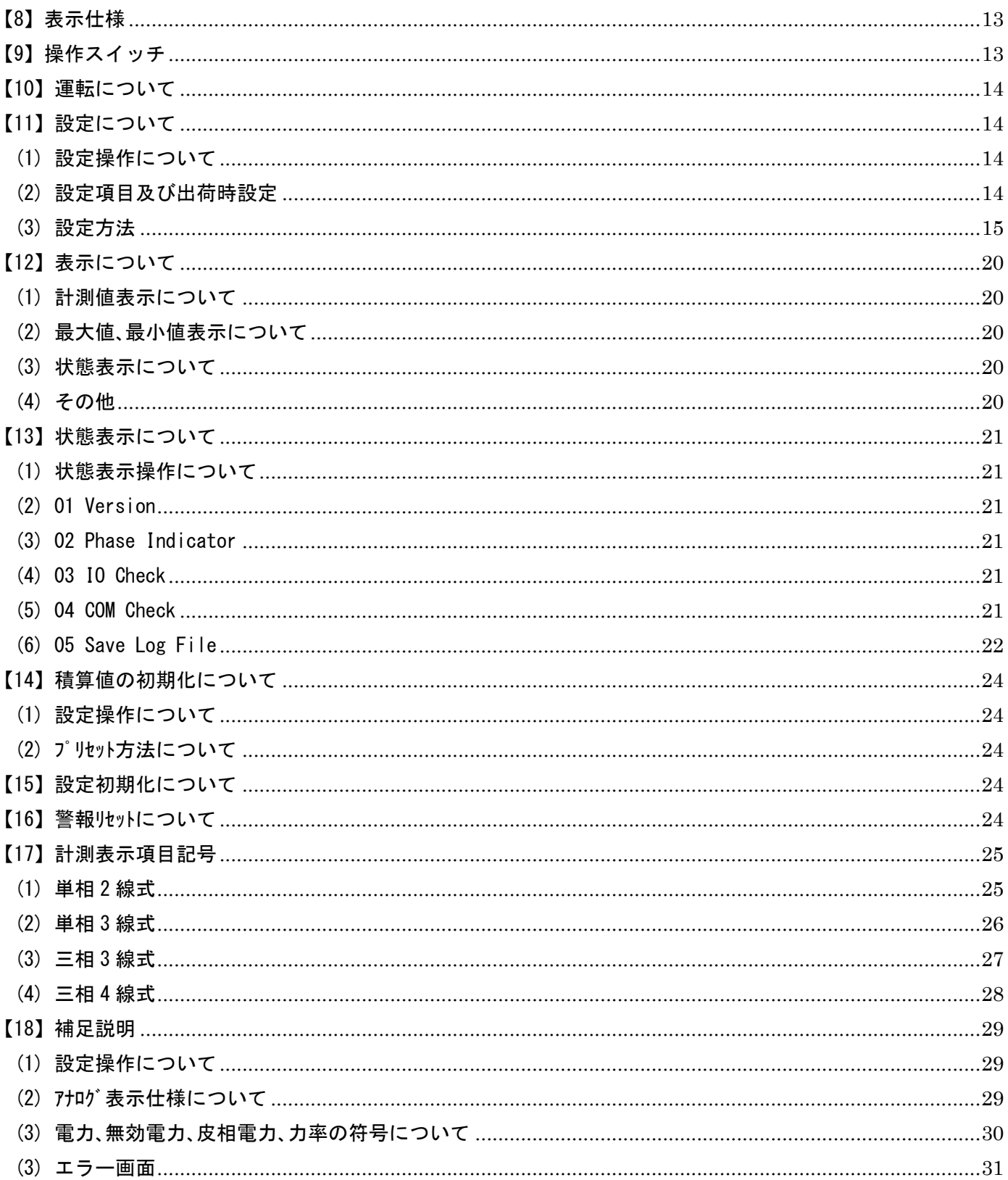

# 【1】概 要

本メータは、指示計器と変換器を一体化し計測内容を一度に最大 4 要素(バーグラフ×4、ディジタル×4)表示できる 96mm 角ディジタル計器です。 また、切替により計測値のアナログ表示が可能です。

RS-485 及び警報出力機能を標準装備しており、遠隔地からの監視が可能です。

液晶パネルは従来のセグメント表示方式からフルドット表示方式を採用することで、表示内容及び設定項目等を読みやすくしました。

# 【2】形 名

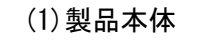

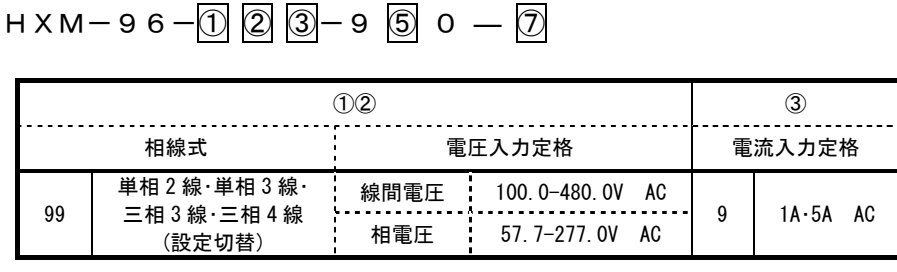

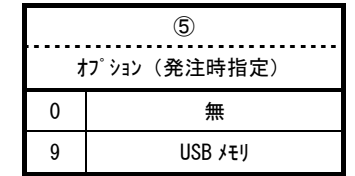

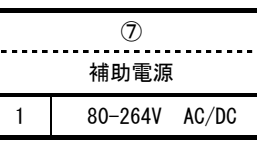

(2)オプションユニット

 $H$ XM-96-O P- 8 9 0

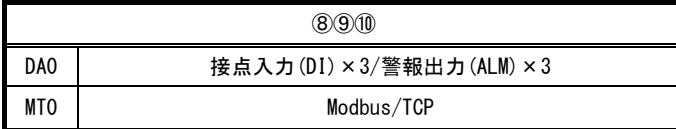

# 【3】仕 様

## (1) 参考規格

IEC62052-11、IEC62053-22、IEC62053-23、IEC62053-31、IEC61010-1

## (2) 最大定格

(2-1)電源部

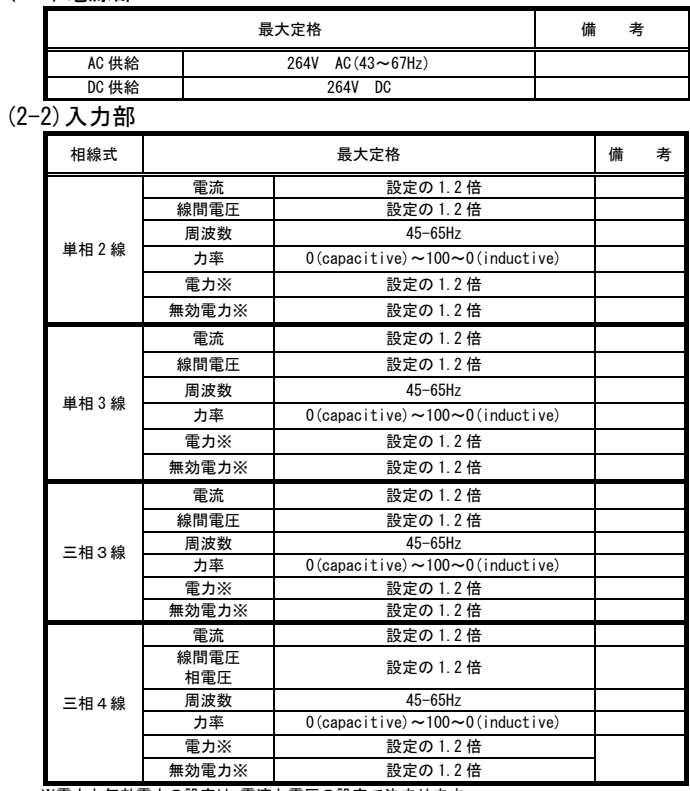

※電力と無効電力の設定は、電流と電圧の設定で決まります ※最大入力を超える電力が入力された場合、電力量及び無効電力量は最大入力値で計量 しますので、ご注意ください。

# (3) 電気特性

## (3-1)電源

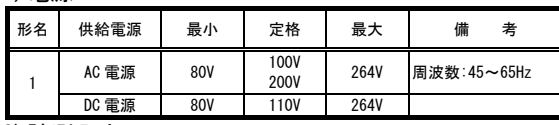

(3-2)計測入力

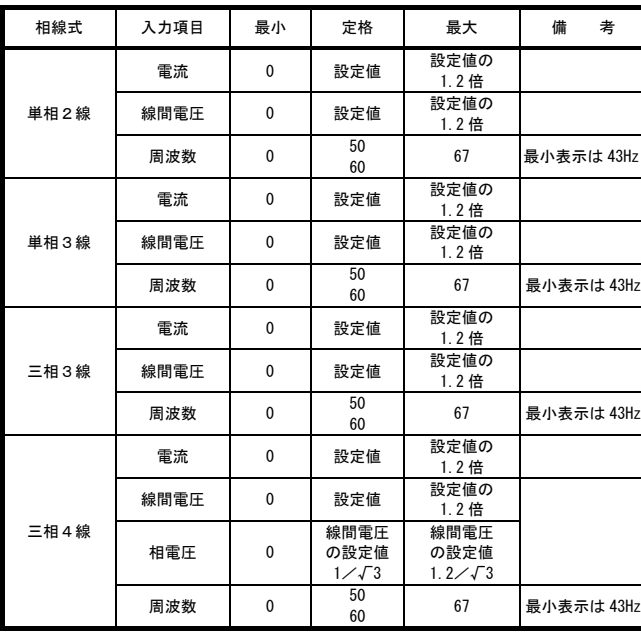

(4) 計測項目と固有誤差及び許容限度

## (4-1)固有誤差

**,我们的是我们的人们的人们,我们也不能在这里的人们,我们也不能在这里的人们,我们也不能在这里的人们,我们也不能在这里的人们,我们也不能在这里的人们**,我们也不能在

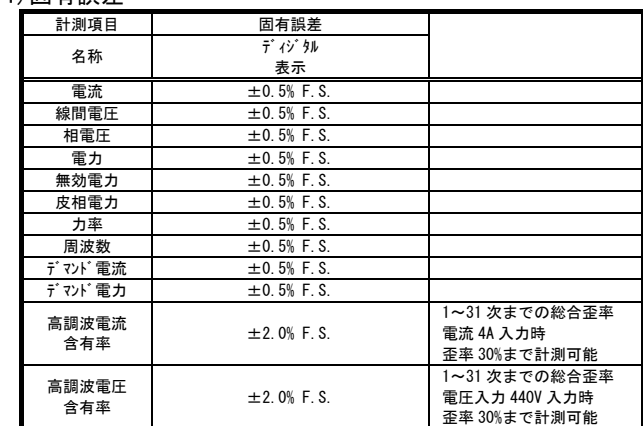

# (4-2)許容限度

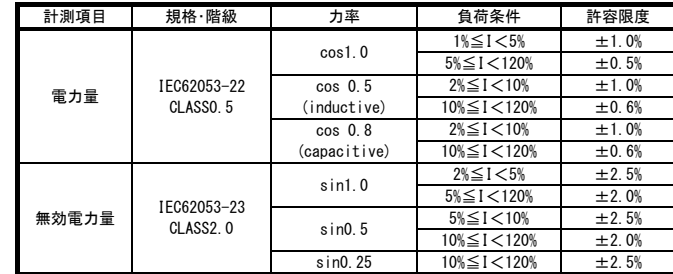

## (5) 表示仕様

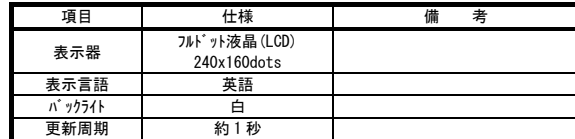

## (6) 入出力仕様

## (6-1)MODBUS 通信

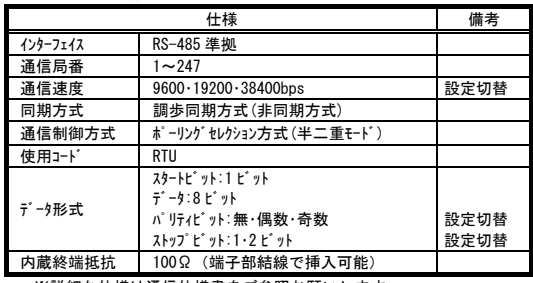

※詳細な仕様は通信仕様書をご参照お願いします。

(6-2)警報出力

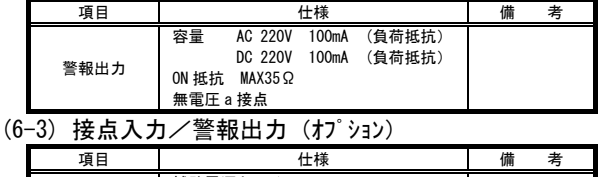

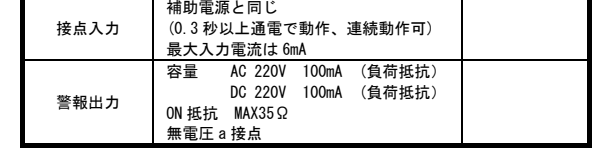

## $(6-4)$  Modbus/TCP  $(17)$ °  $\rightarrow$   $12)$

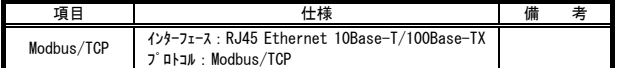

#### (7) USB メモリ機能 (オプション)

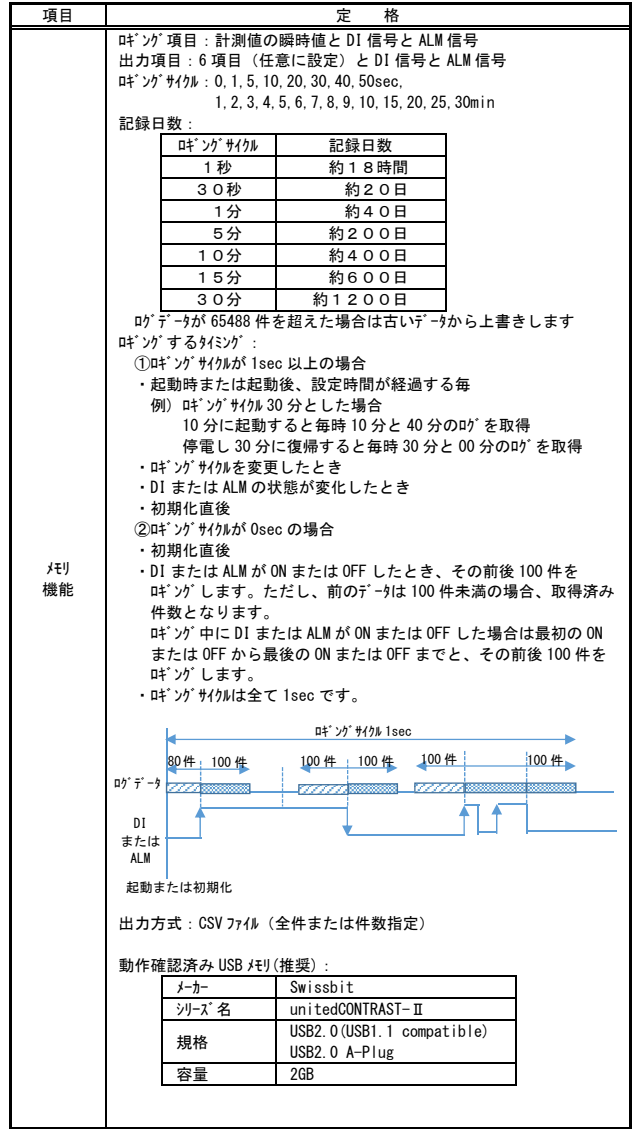

注意!

・ログデータを USB メモリへ自動保存する機能はありません。 USB メモリへのログデータ保存はボタン操作により手動で行ってください。<br>・ログデータ保存中は USB メモリを抜いたり電源を切ったりしないでください。<br>(USB メモリ以外の USB 製品は接続しないでください。 (製品および USB 機器が壊れる可能性があります) ・USB メモリへログデータ保存中、または初期化中はロギングを停止します。 ・日付および時刻を設定すると、それ以前のログはクリアされ、出力されません。

## (8) 絶縁抵抗試験

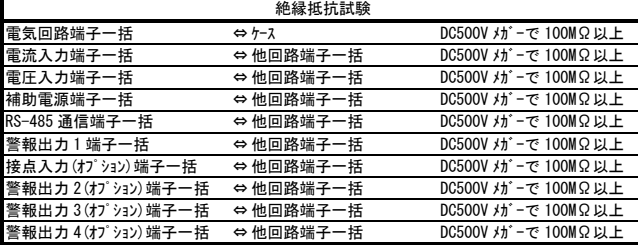

※ケースを導電性の薄膜(薄膜はアースに接続)で包んで試験

#### (9) 電圧試験

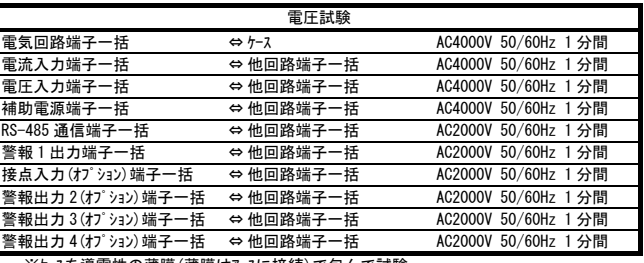

※ケースを導電性の薄膜(薄膜はアースに接続)で包んで試験

## (10) 雷インパルス耐電圧試験

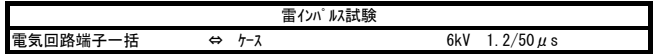

#### (11) EMC イミュニティ試験

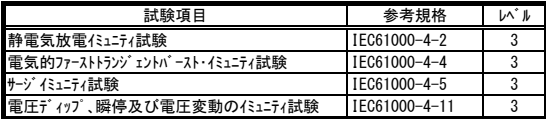

## (12) 振動衝撃試験

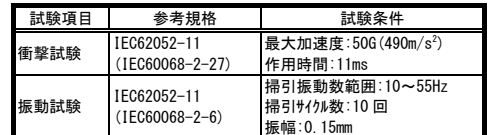

## (13) 過電流の影響試験

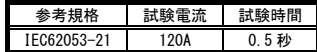

## (14) 使用条件

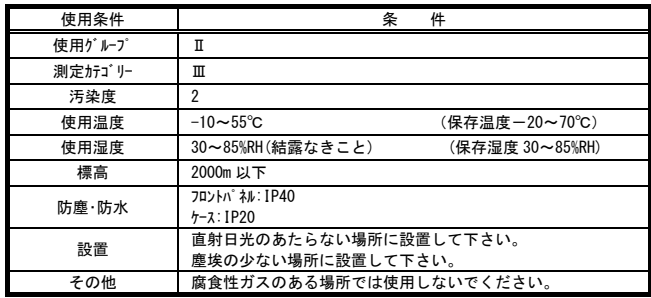

#### (15) 停電補償

 補助電源が停電した場合、CT 比・VT 比等の設定値及び電力量は内部の 不揮発性メモリに記憶します。

## (16) 消費電力

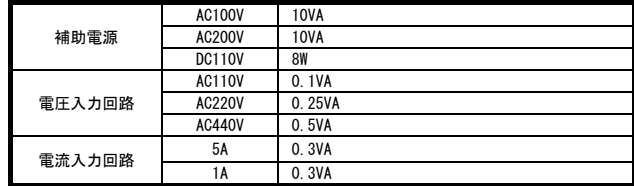

## 【4】外形

# (1) 外形寸法図

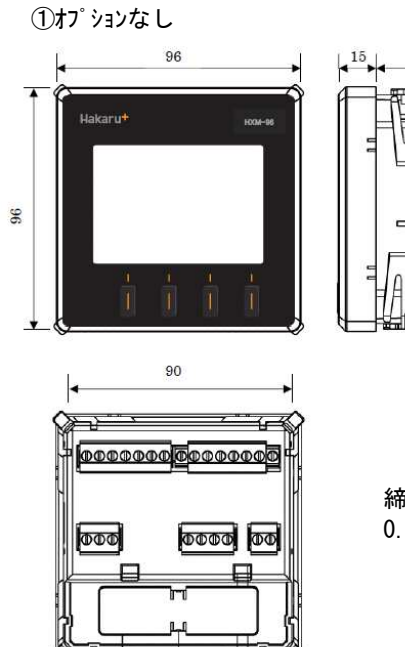

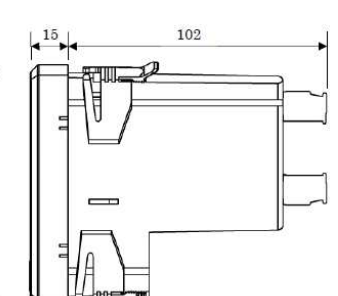

締付けトルク 0.5N・m

②USB メモリあり(オプション)

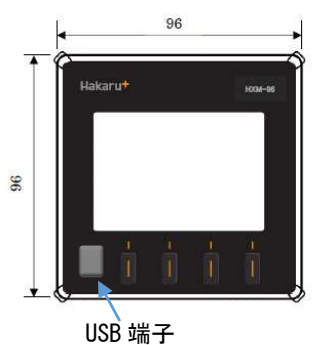

**③HXM-96-OP-DAO あり(オプション)** 

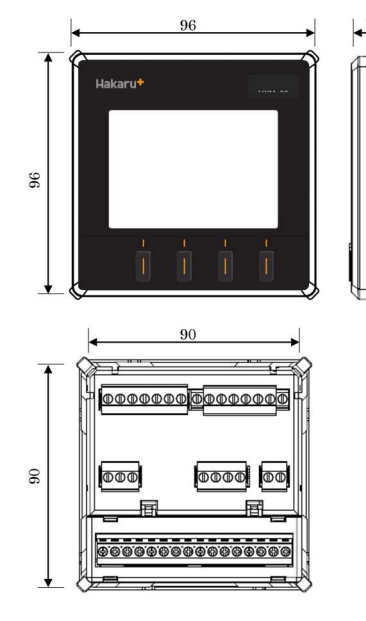

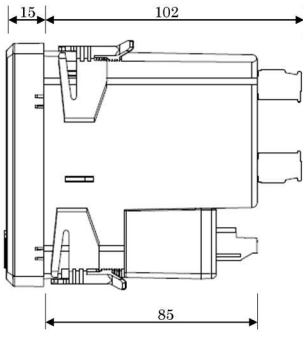

締付けトルク 本体:0.5N・m オプション:0.4N・m **4HXM-96-OP-MT0 あり(オプション)** 

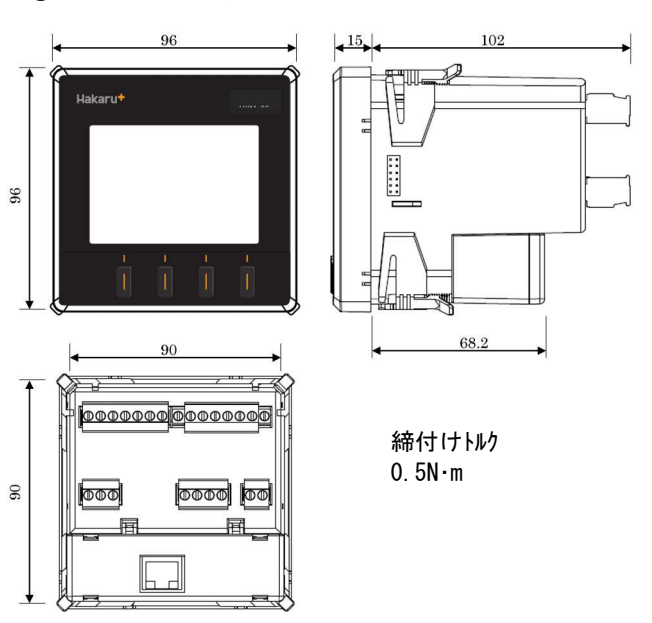

#### (2) 質量

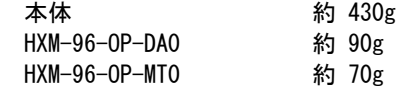

## (3) ケース仕様

ABS 樹脂 (UL94 V-0) 黒色

(4) 端子図

①オプションなし

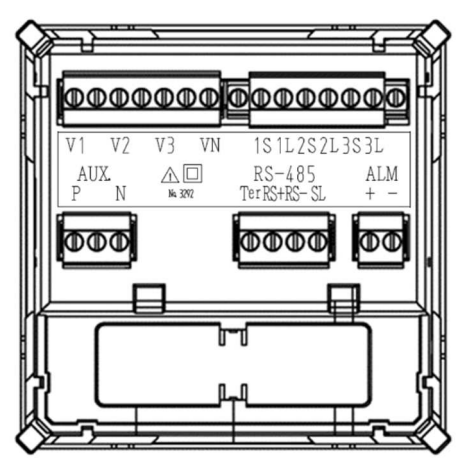

③HXM-96-OP-MT0 あり(オプション)

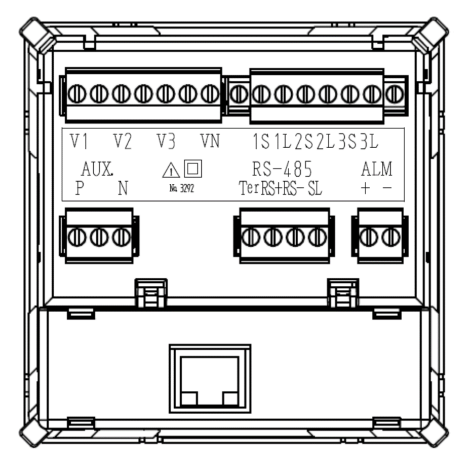

**②HXM-96-OP-DAO あり(オプション)** 

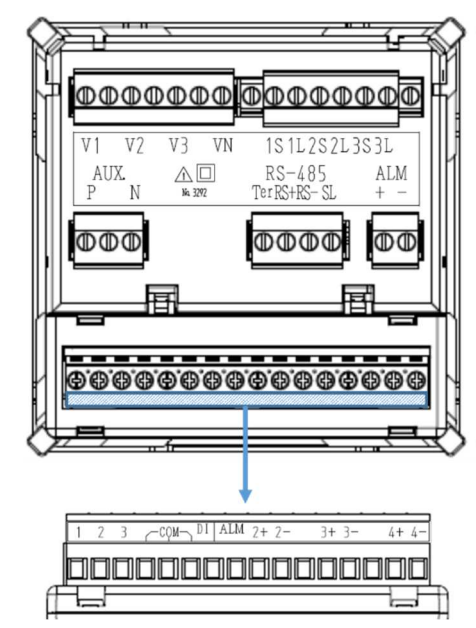

# 【5】パネル取付について

## (1) パネルカット寸法

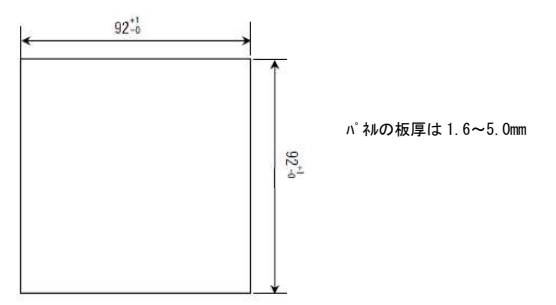

# (2) パネル取付方法

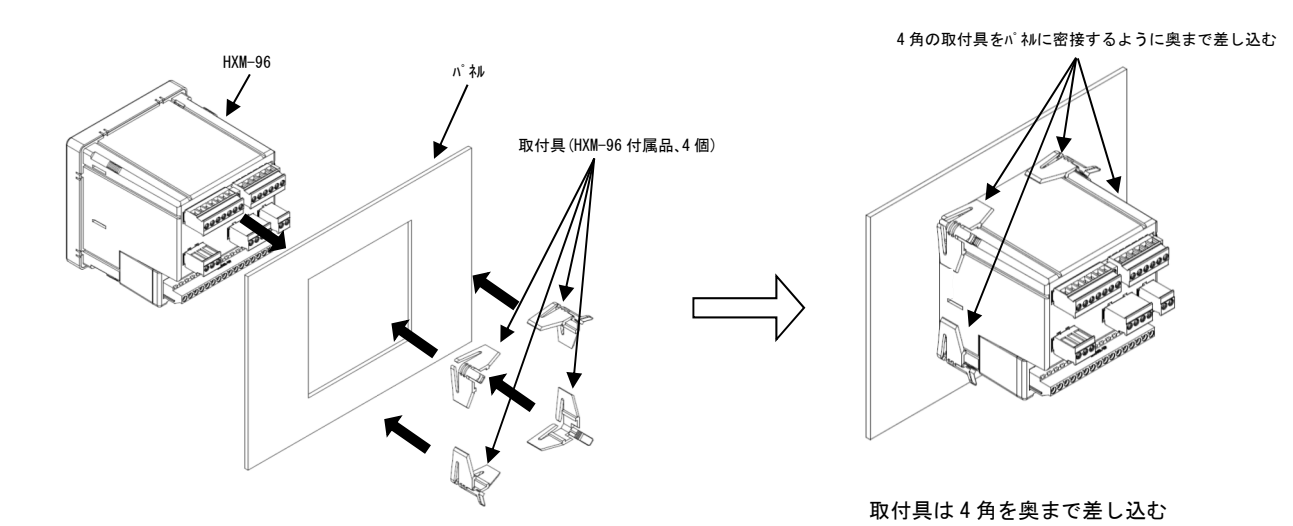

HXM-96 と 4 個の取付具でパネルを挟み込むように取付ける

# 【6】オプションユニット取付について

## (1) オプションユニット取付方法

医热

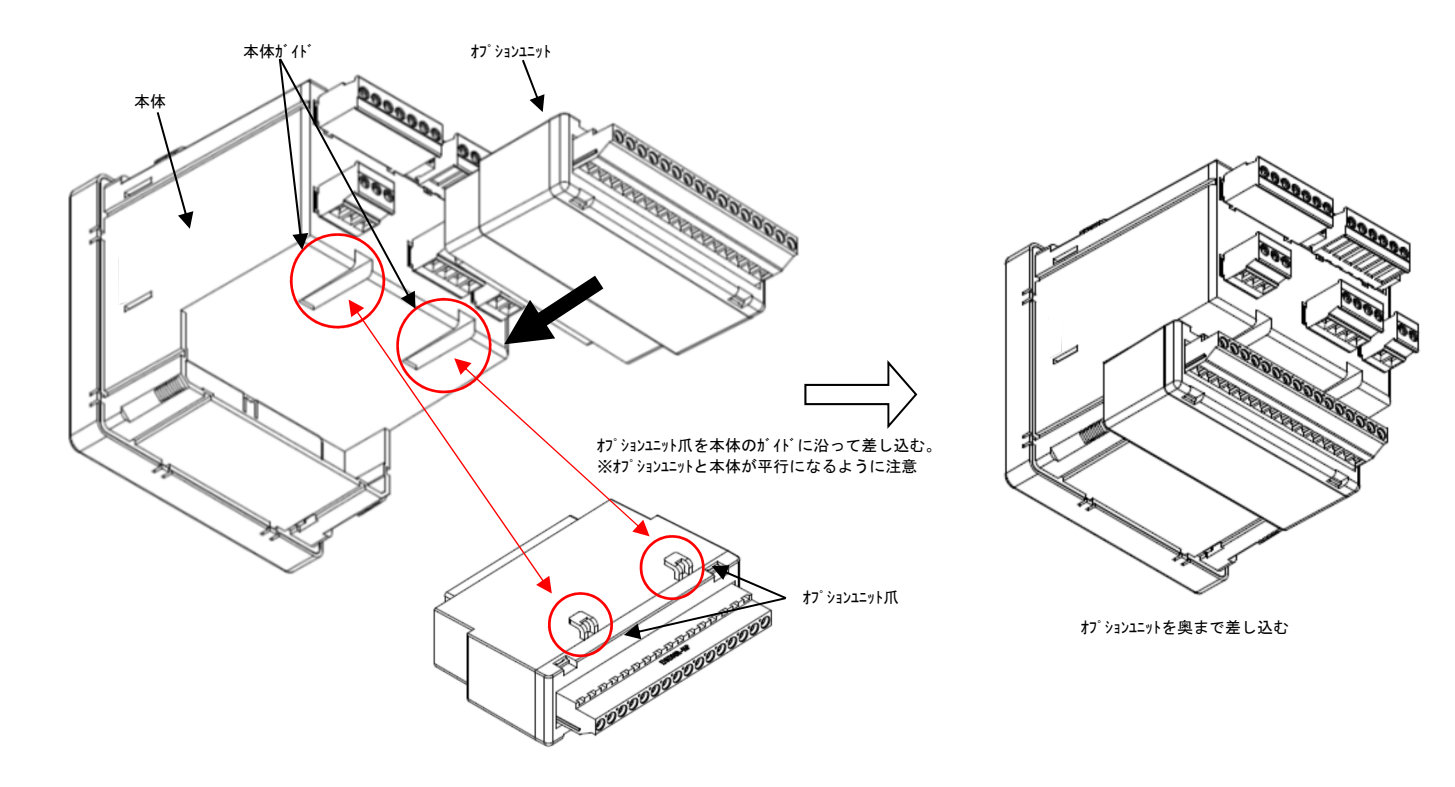

(2) オプションユニット取外し方法 ユニットを後ろに引張りながら、マイナスドライバで左右の爪を押し 上げる。

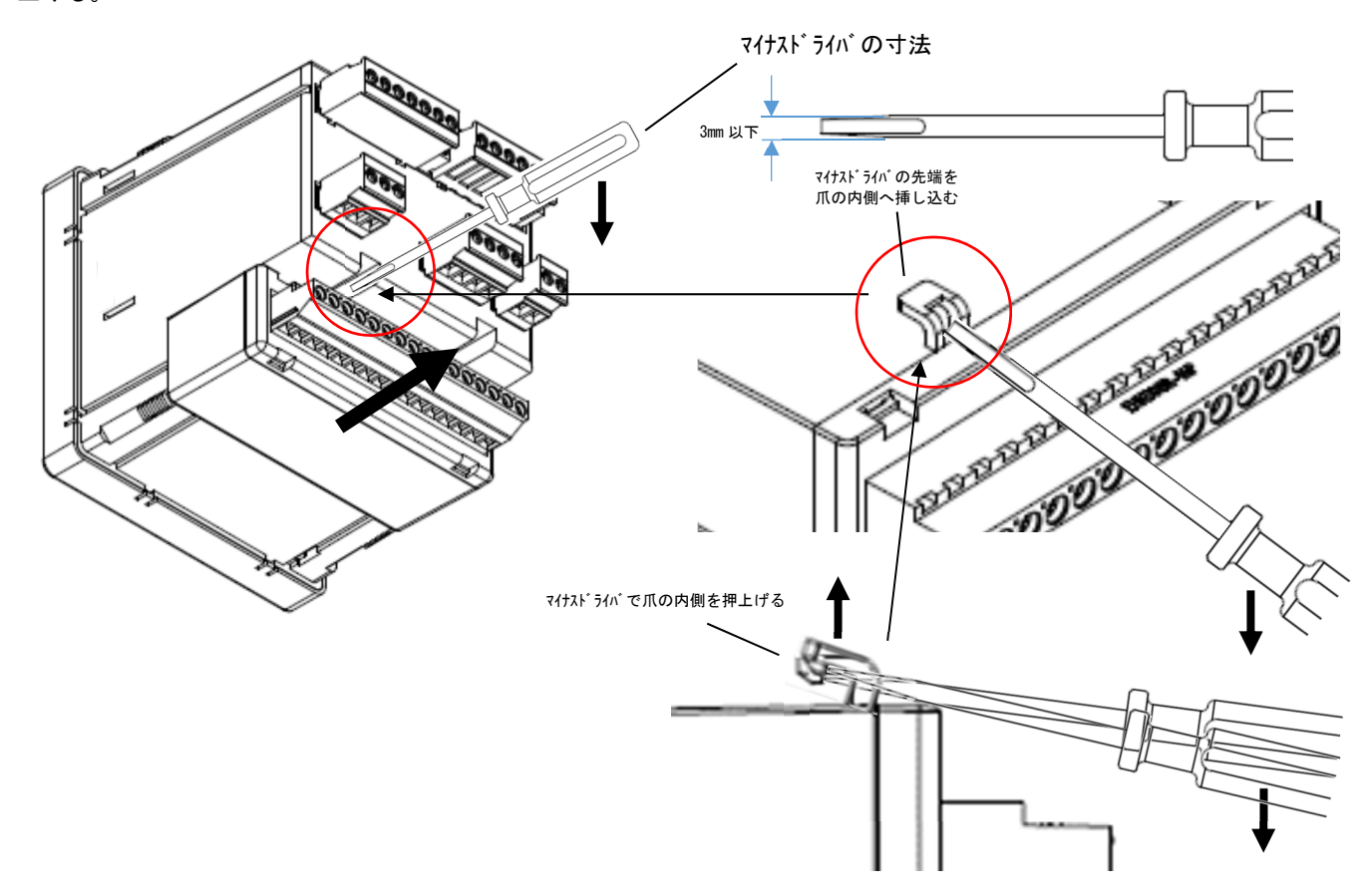

# 【7】接続図

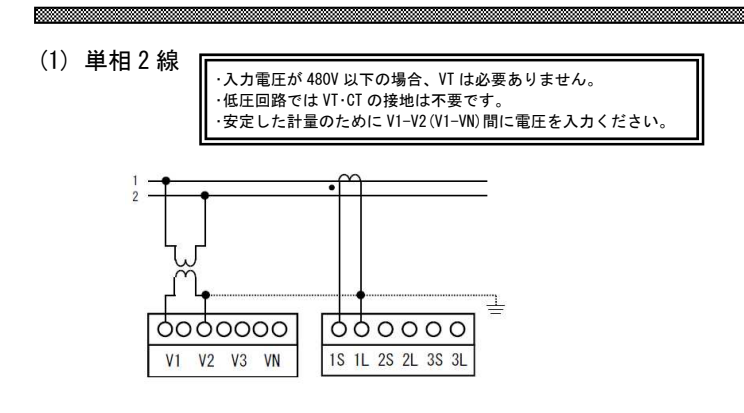

(6) 補助電源

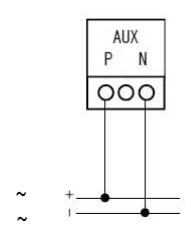

(2) 単相 3 線

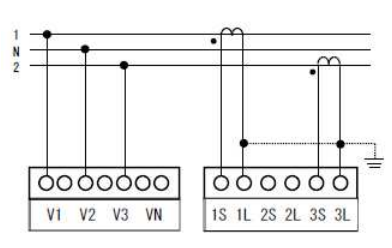

(3) 三相 3 線

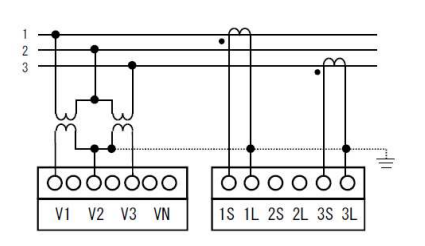

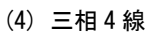

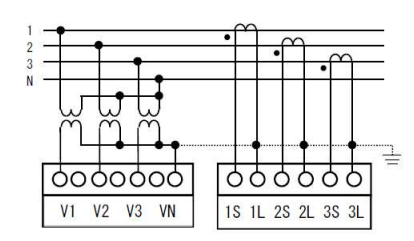

(5) MODBUS 通信

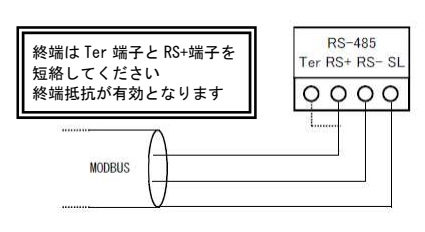

(7) 警報出力

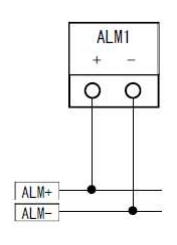

(8) 接点入力/警報出力(オプション)

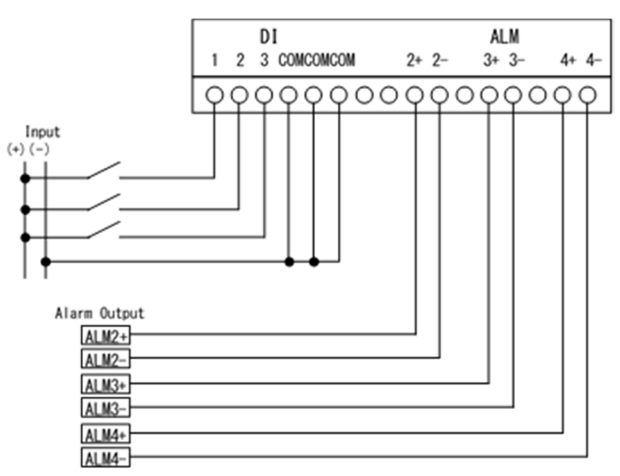

(9) Modbus/TCP (オプション)

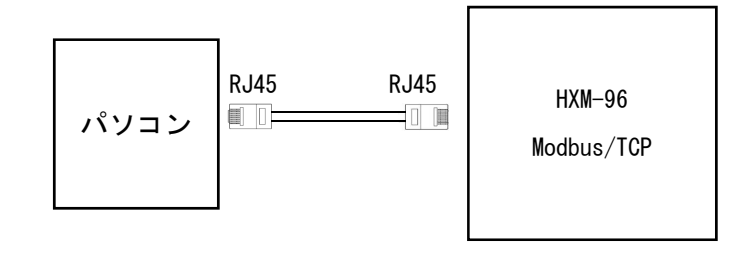

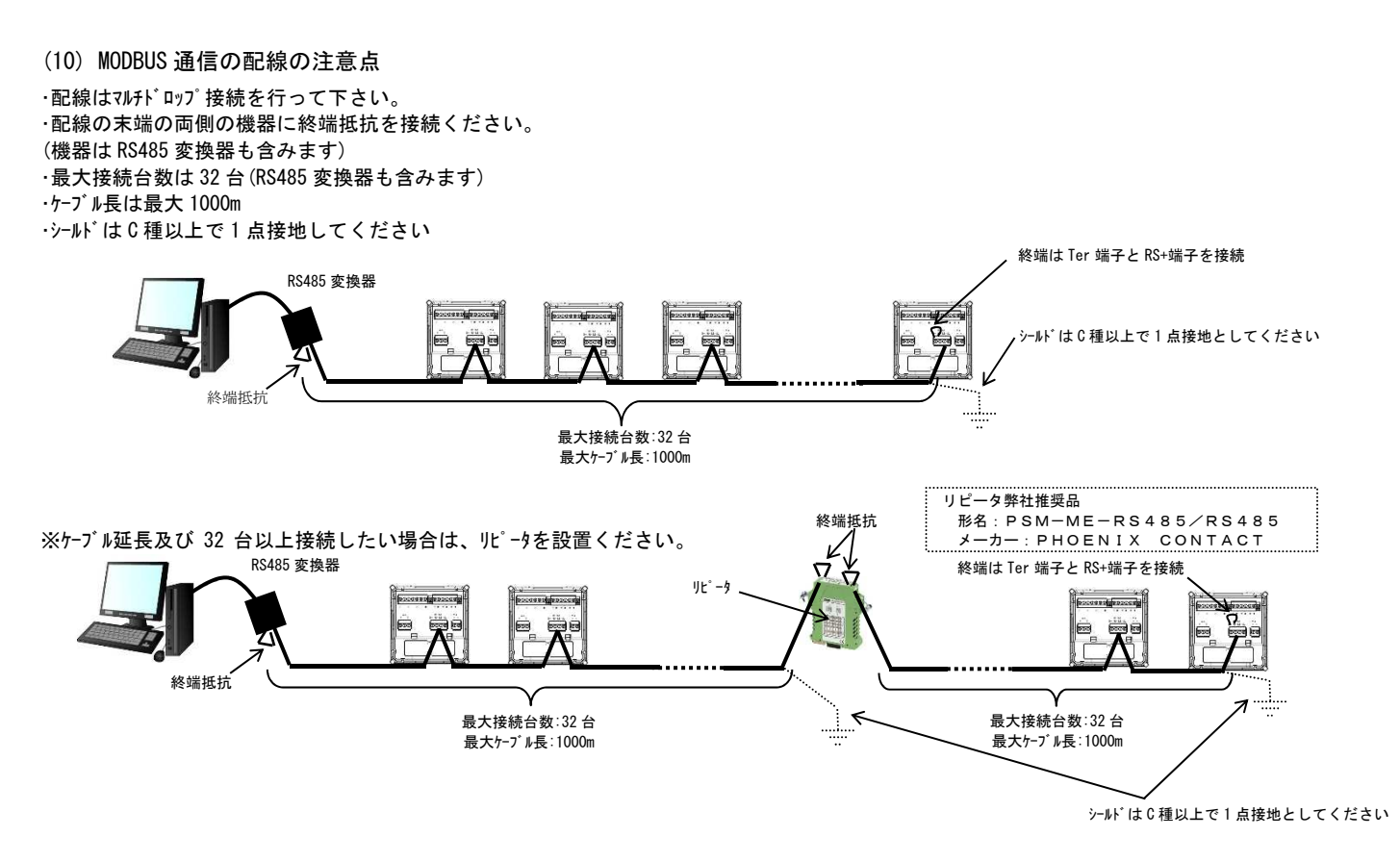

・屋外配線となる場合は、最も屋外に近い機器の通信端子に近接して 避雷器を設置ください。

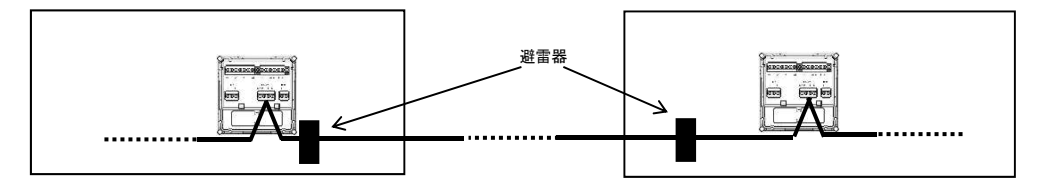

# 【8】表示仕様

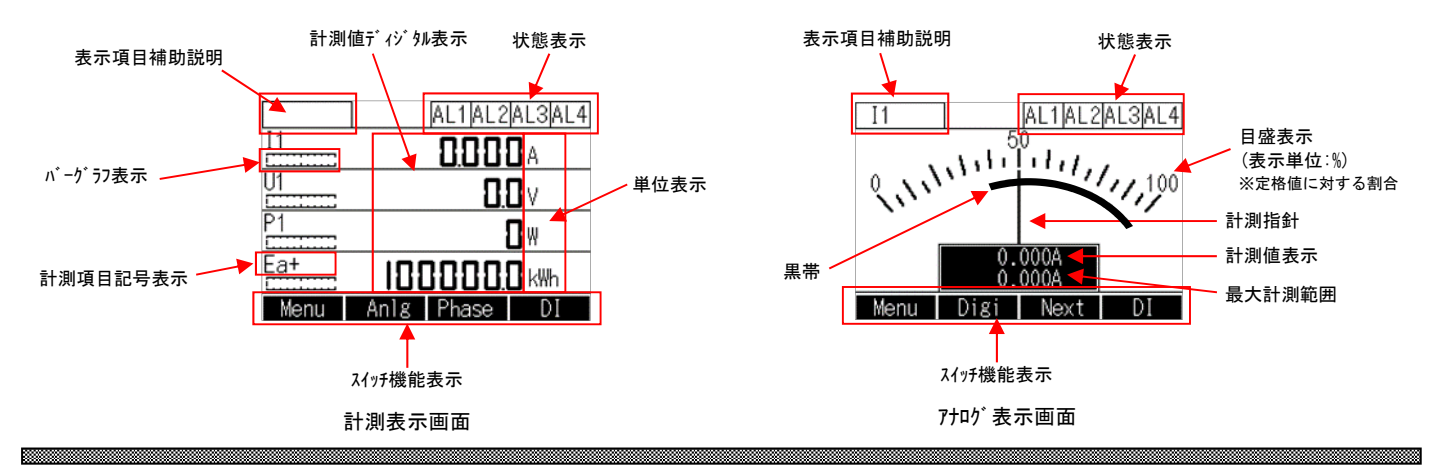

## 【9】操作スイッチ a mata wa mshindi wa 1972, alikuwa wa 1972, alikuwa wa 1972, alikuwa wa 1972, alikuwa wa 1972, alikuwa wa 197

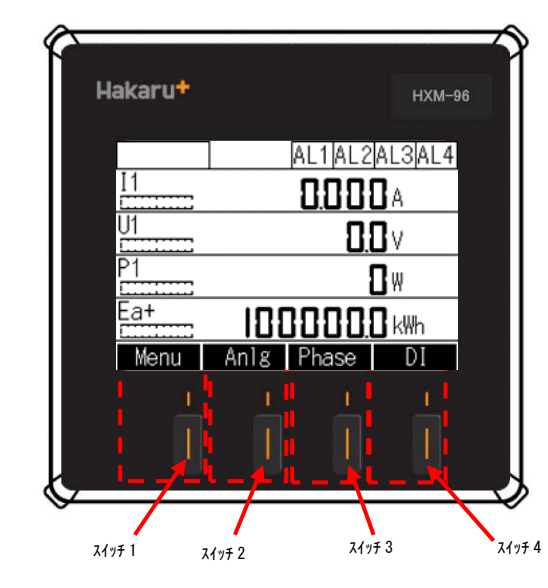

スイッチは上部の白抜き文字で表示する機能が有効となります

\_\_\_\_\_\_\_\_\_\_\_\_\_\_\_\_\_\_\_\_\_\_\_\_

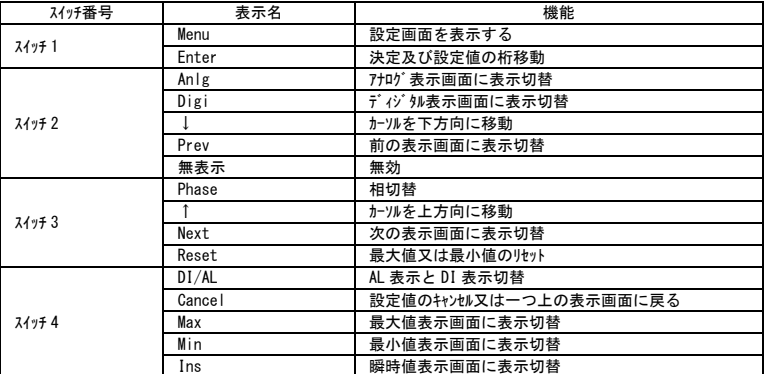

# 【10】運転について

#### HXM-96 に電源を投入した場合、以下のように動作します。

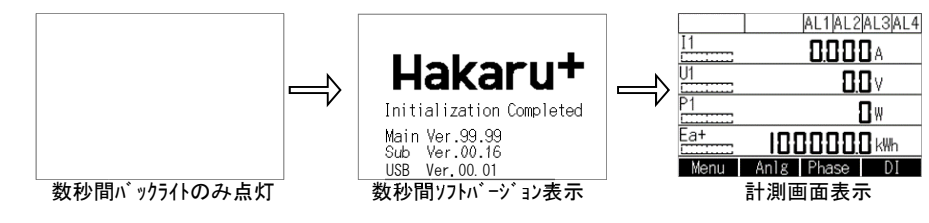

 ※液晶が表示するまで時間がかかりますが、故障ではありません。 ※電源遮断時、液晶に黒い模様が表示される場合がありますが、故障ではありません。 ※起動中にボタン操作はしないでください。 ※バック1ト消灯時間が起動時間より短い時間で設定している場合、起動中にバック1トが消えることがありますが、故障ではありません。

# 【11】設定について

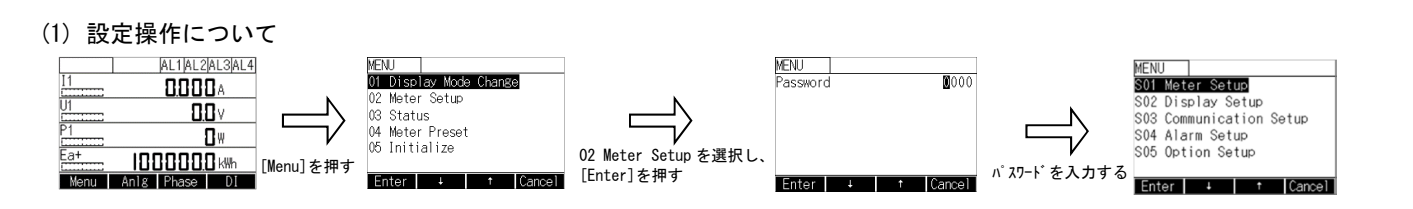

<u>a mana ang pangangang pangangang ng pangangang ng panggunang managang ng panggunang ng panggunang ng pangguna</u>

#### (2) 設定項目及び出荷時設定

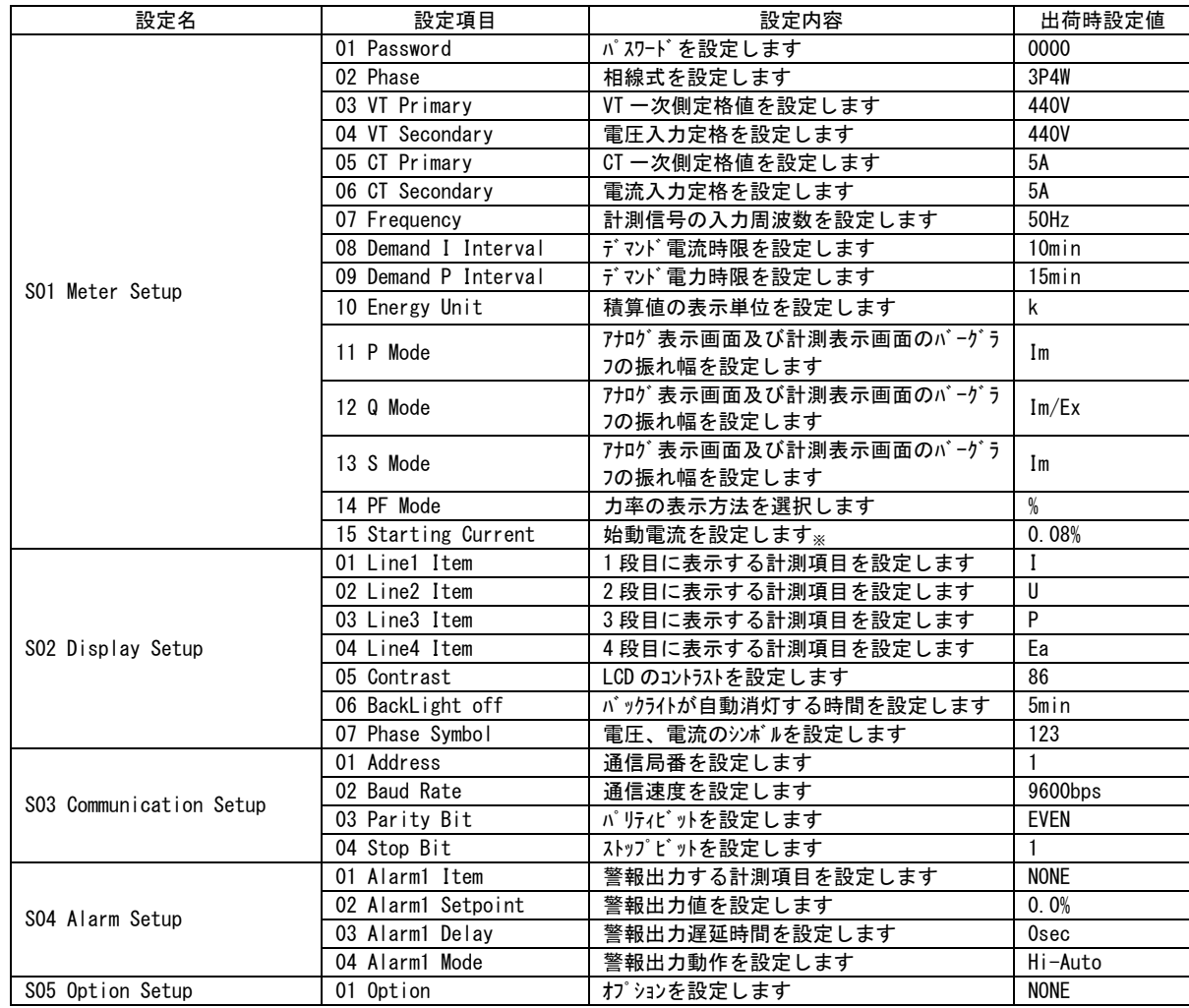

※ 始動電流を 0.1%より低く設定すると電力を誤カウントすることがあります。

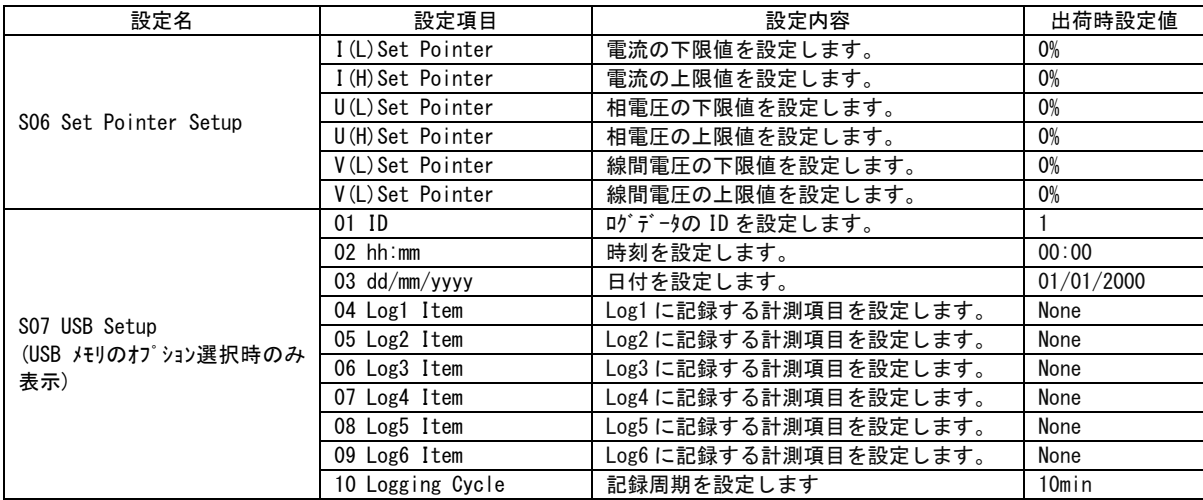

# (3) 設定方法

## (3-1)S01 Meter Setup

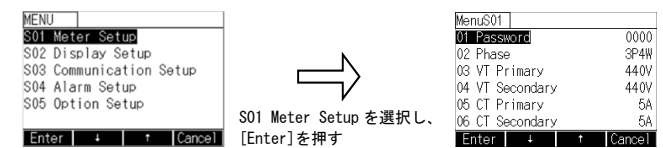

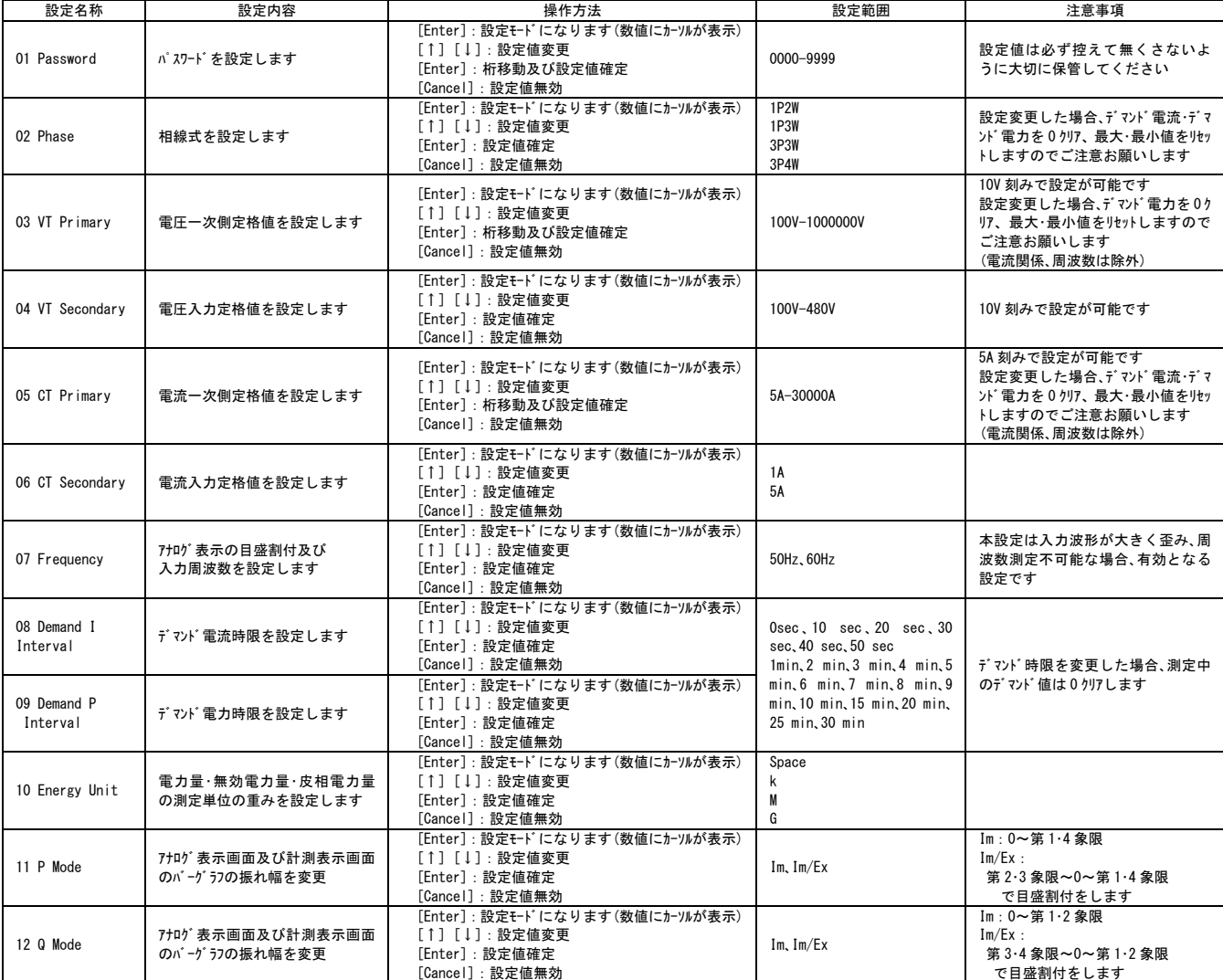

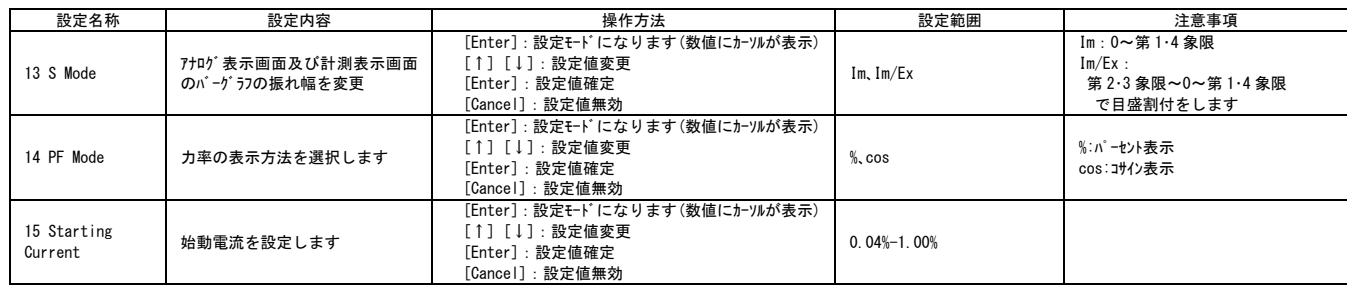

(3-2)S02 Display Setup

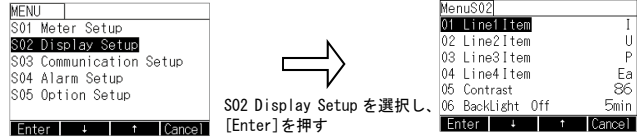

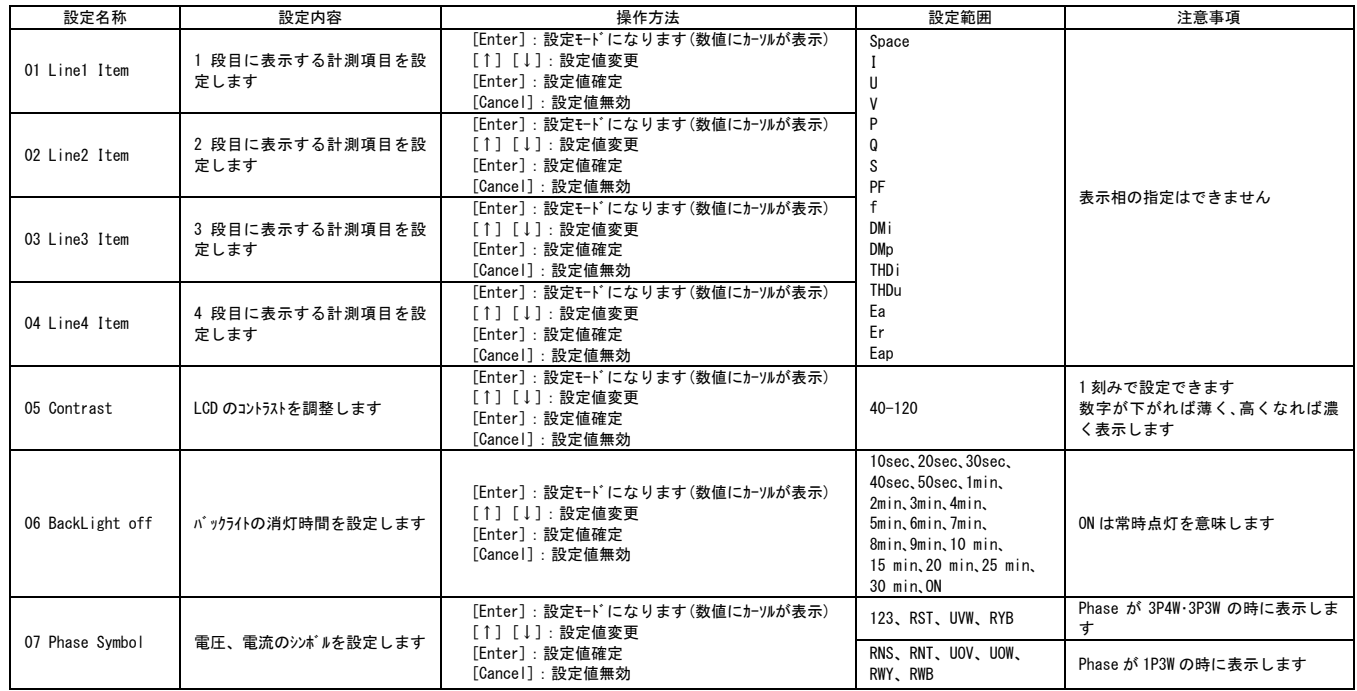

## (3-3)S03 Communication Setup

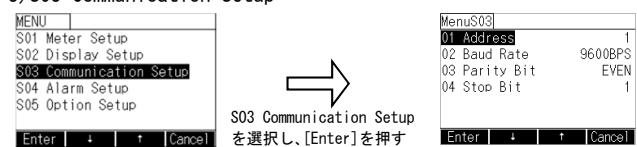

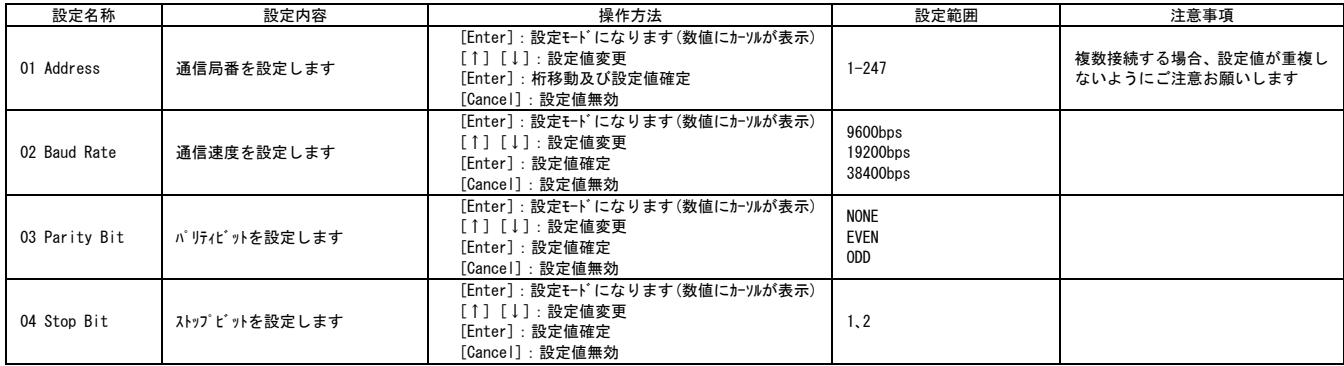

## (3-4) SO4 Alarm Setup

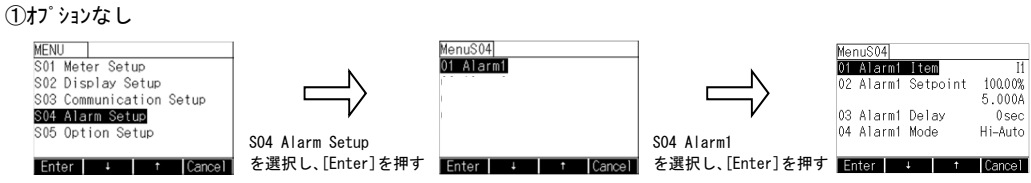

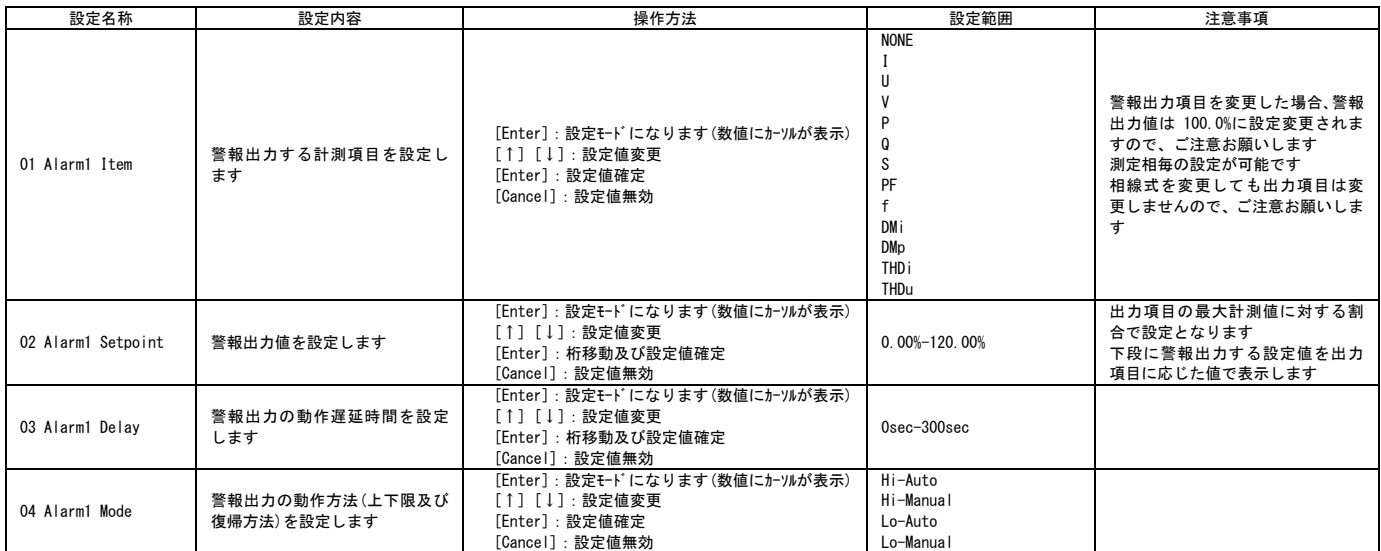

#### ②オプションあり

 $\mathbf{r}$ 

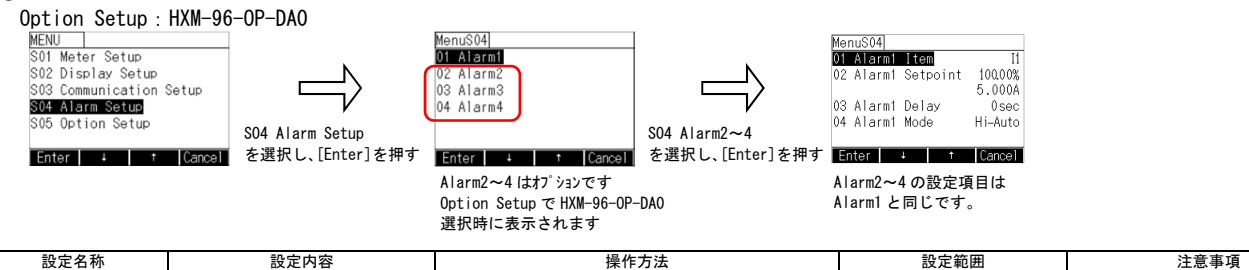

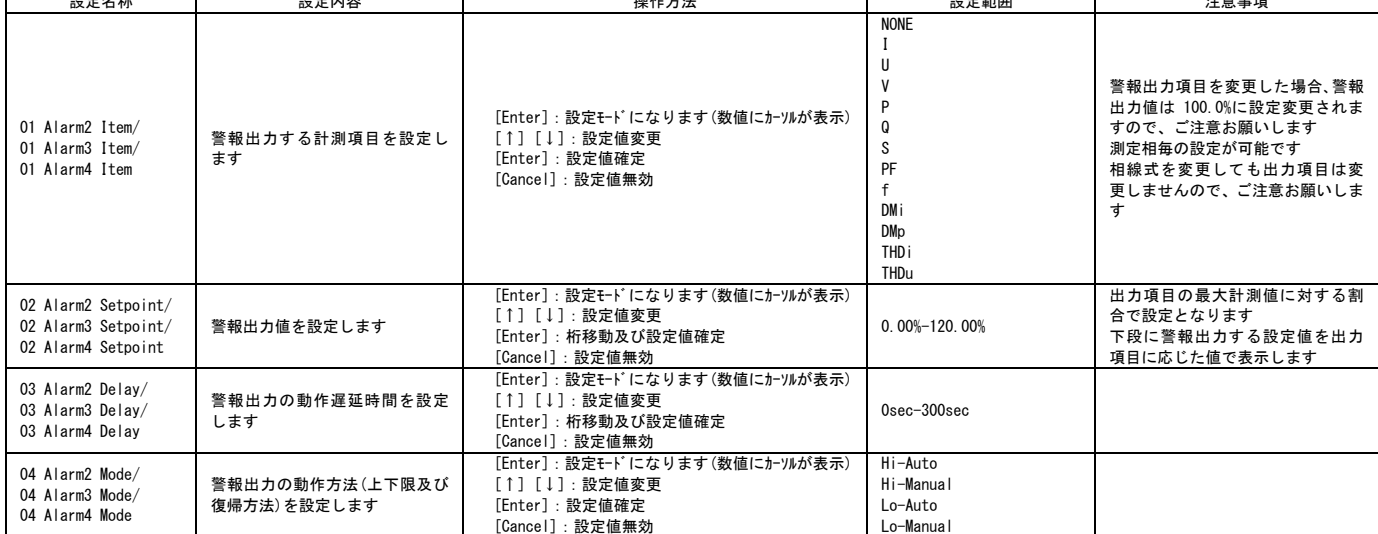

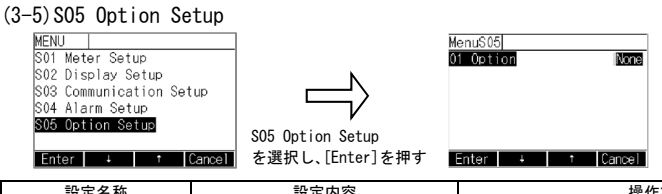

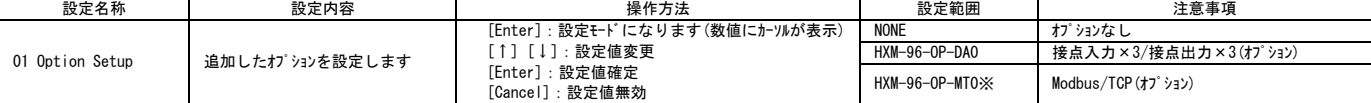

————————————————————<br>※HXM-96-0P-MT0 選択時に RS485 通信は使用できません。

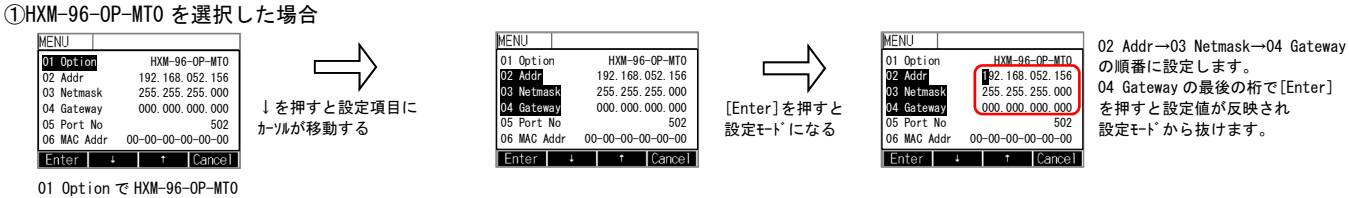

選択時に設定項目が表示されます

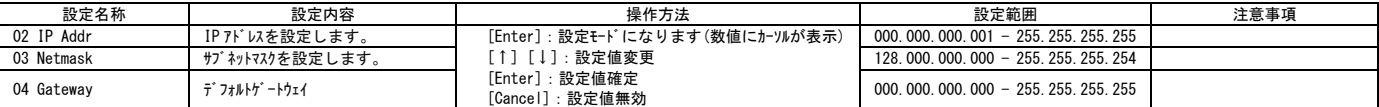

※Ethernet 経由で Modbus/TCP の IP アドレス、サブネットマスク、デフォルトゲートウェイの設定を変更しないでください。

変更した場合正常動作しません。 ※アドレスを変更するとネットワークが切断されますので、再度上位側の機器から再接続を行ってください。

#### (3-6)S06 Set Pointer Setup

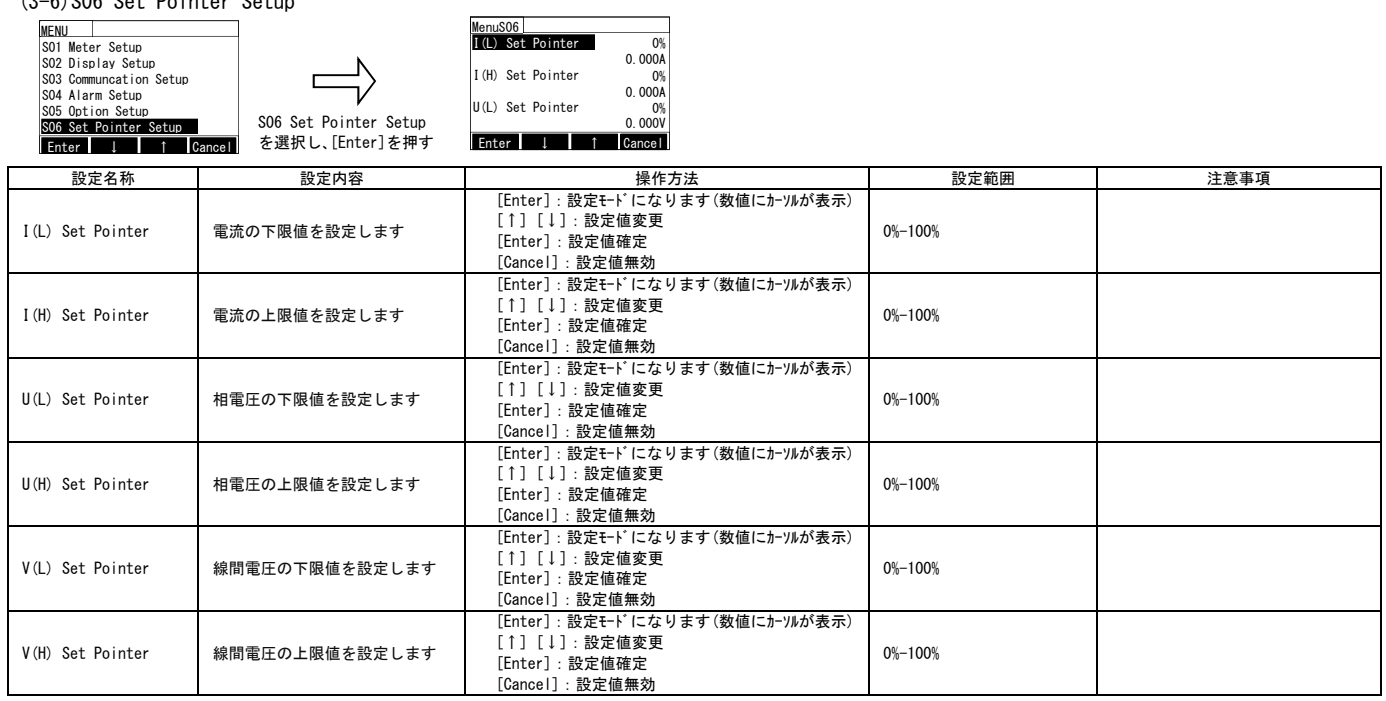

※表示される名称は相線式により変化します。上記は 3P4W の場合です。

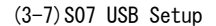

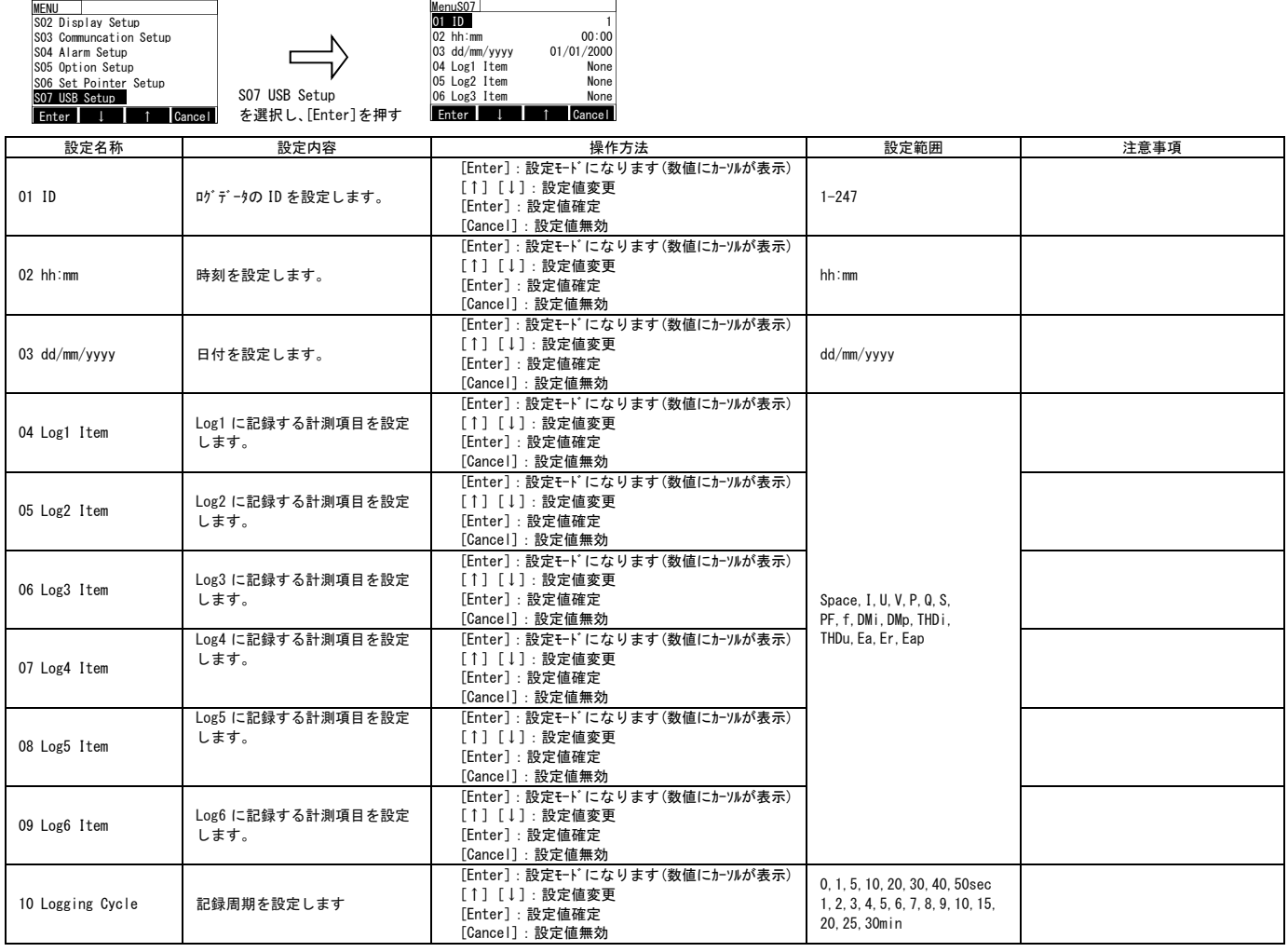

## 【12】表示について

#### (1) 計測値表示について

 表示モードには、計測画面表示モード(電源投入時に表示する画面)と詳細表示画面モードの 2 種類があります。 計測画面表示モードは、表示設定で選択した計測項目を表示します。 詳細表示画面モードは、全ての計測項目を表示します。計測画面表示モードで表示しない計測項目を確認する場合に使用します。

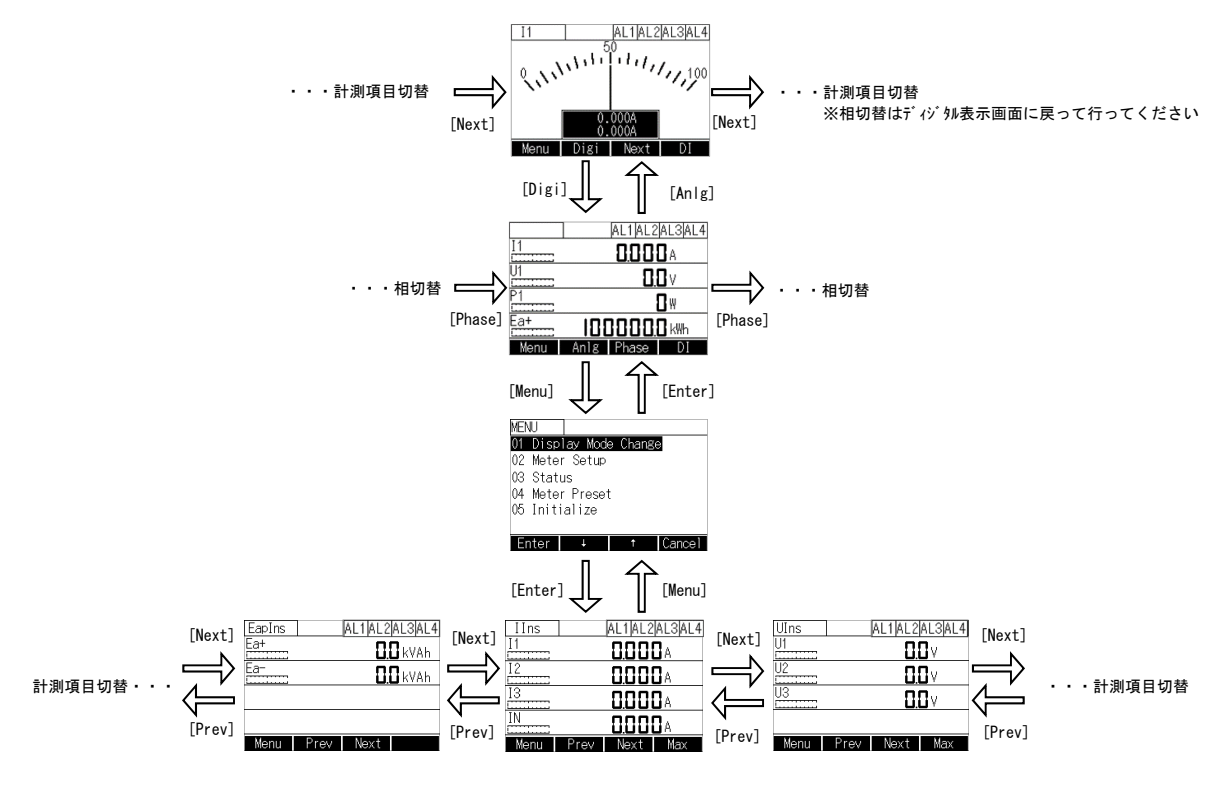

(2) 最大値、最小値表示について

詳細表示モードの時のみ、有効となります。

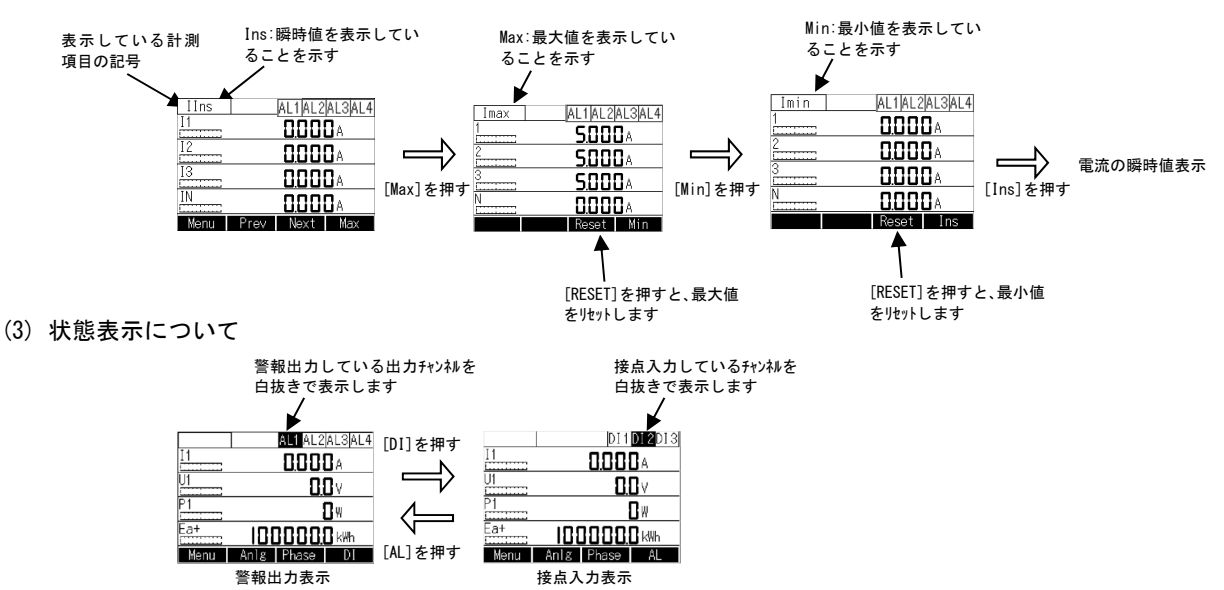

(4) その他

 5 分間無操作の場合、計測画面表示モードに画面切替をします(但し、アナログ表示画面を表示している場合は、画面切替しません)。 ※バッカイト自動消灯が5分に設定されている場合、画面切替とバッカイ消灯に若干の時間差がある場合もありますが、故障ではありません。

## 【13】状態表示について

(1) 状態表示操作について

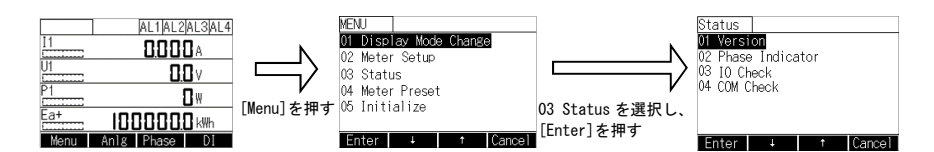

- (2) 01 Version 本体のプログラムバージョンを表示します。
- (3) 02 Phase Indicator

結線の状態を確認するために使用します。

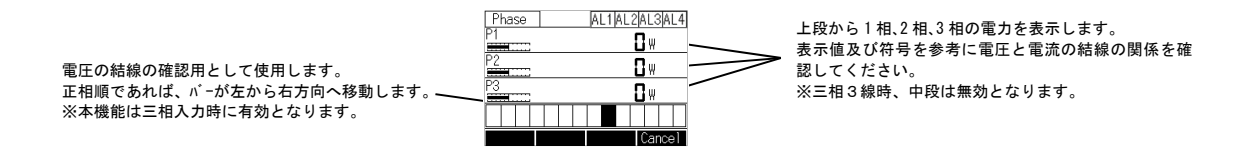

(4) 03 IO Check

 警報出力または接点入力を確認するために使用します。 製品の状態に関わらず、この画面の入出力設定が優先されます。 ここで設定した入出力は、この画面から抜けると全てリセットされます。

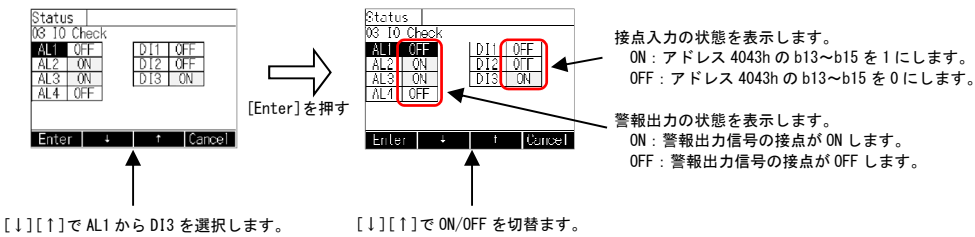

[Enter] 選択した項目の ON/OFF が 反転表示します。 [Cancel]を押すと前の画面に戻ります [↓][↑]で ON/OFF を切替ます。 [Enter]で入出力を確定します。 - Cancel]を押すと前の画面に戻ります

(5) 04 COM Check

通信部の結線及び監視側が計測値を正しく表示するか確認するために使用します。

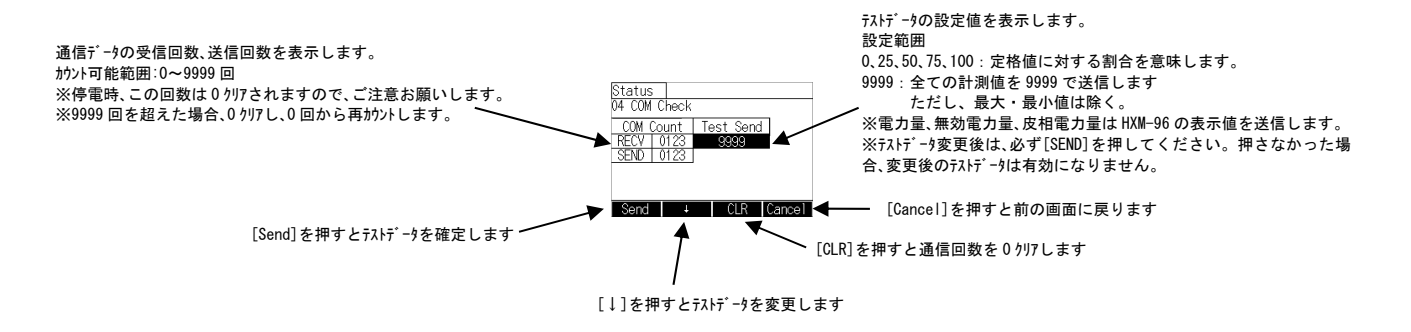

## (6) 05 Save Log File

CSV 形式の Log データを USB へ保存します。

(6-1)全件指定保存

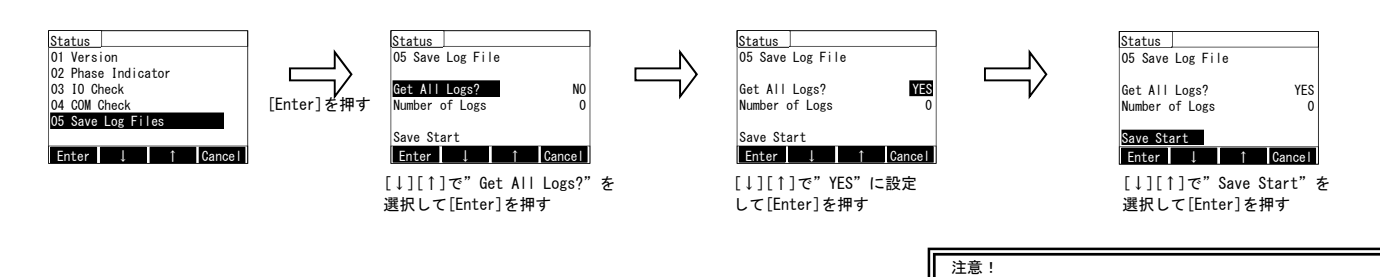

#### (6-2)件数指定保存

新しいデータから順に設定件数分のデータを USB メモリへ保存します。

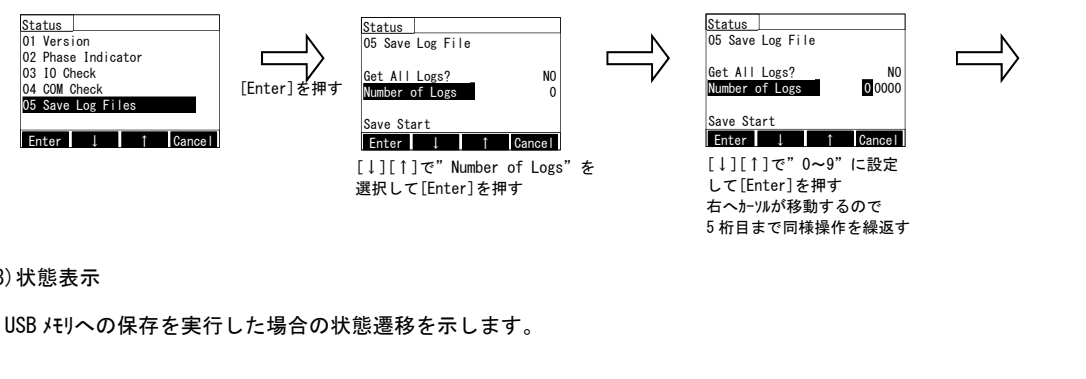

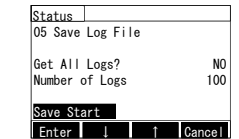

全件指定した場合、完了まで約 3 時間半かかります。 件数指定を設定した場合でも、全件指定が優先されます。

> [↓][↑]で"Save Start"を 選択して[Enter]を押す

#### (6-3)状態表示

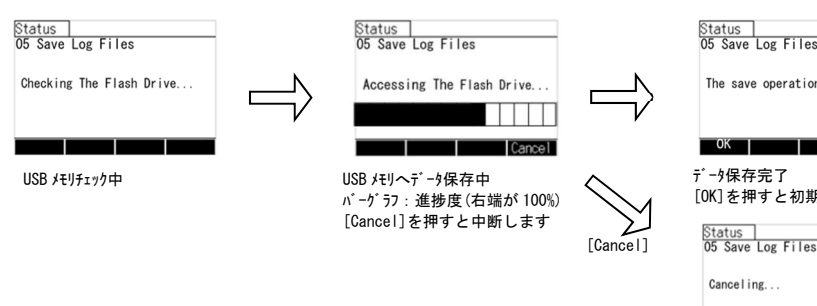

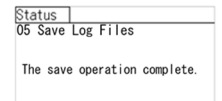

データ保存完了 [OK]を押すと初期画面に戻ります

واستعاله データ保存中止中 完了で初期画面に戻ります

#### (6-4)エラー表示

USB メモリへ保存中にエラーが発生した場合、画面にエラー内容を表示します。

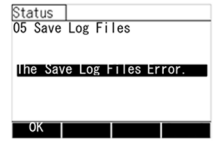

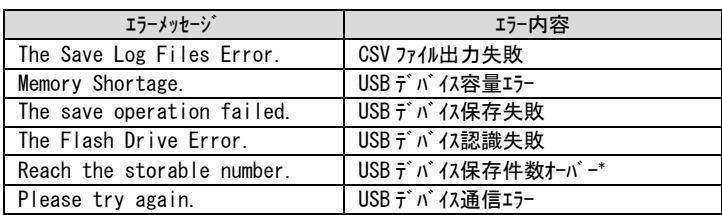

\*一つの USB メモリに同一 ID(3-7 項参照)で保存できる件数は 9 件です。

#### (6-5)出力フォーマット

#### ①出力項目

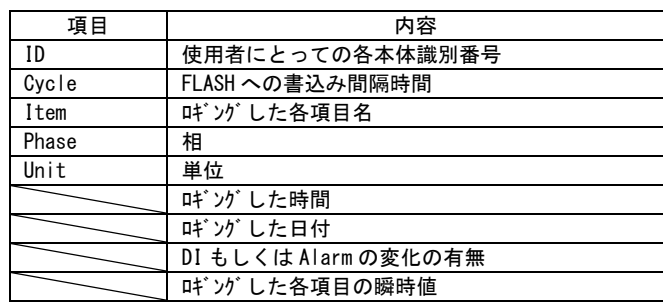

②CSV ファイルフォーマット

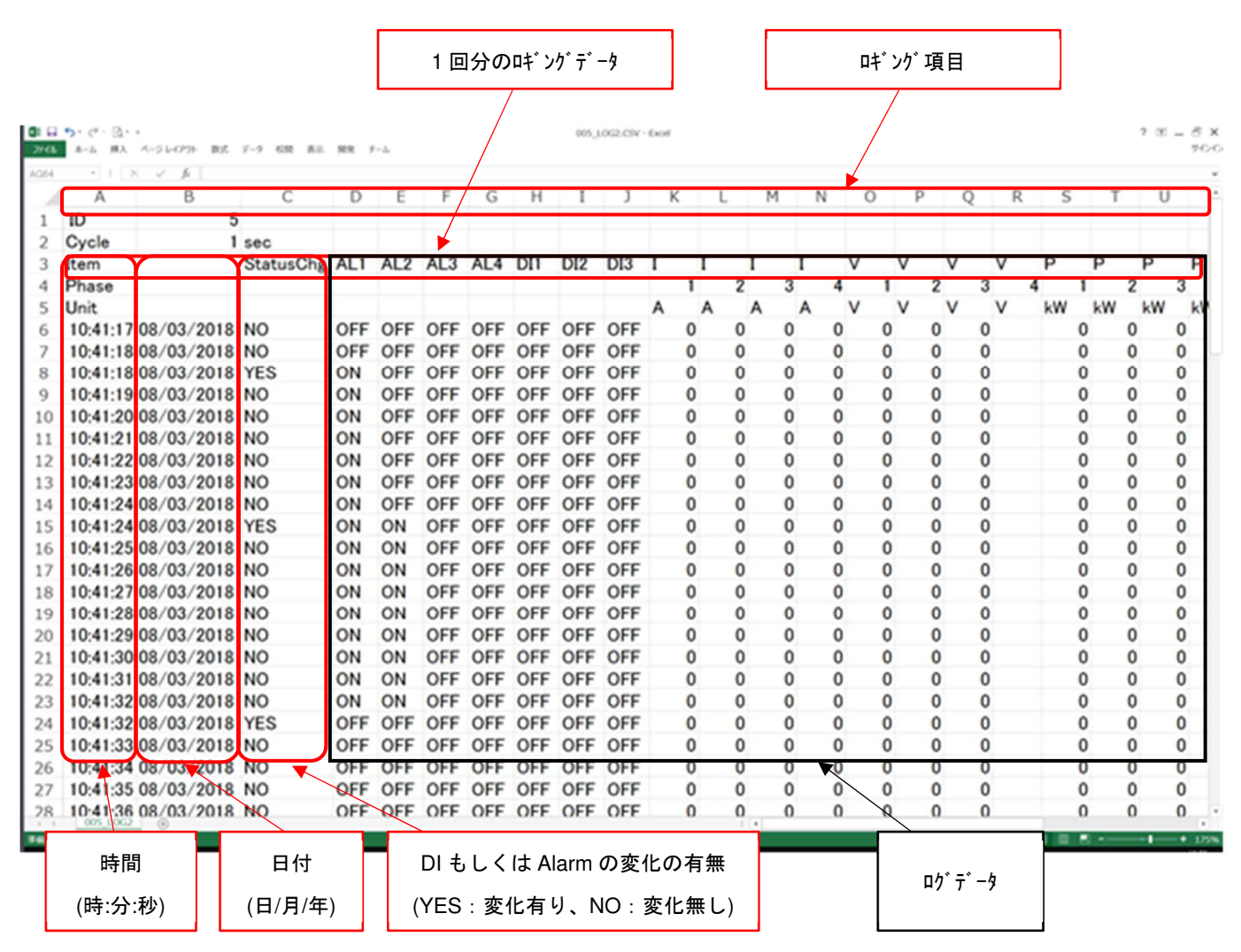

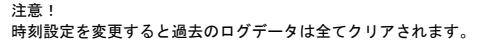

# 【14】積算値の初期化について

#### (1) 設定操作について

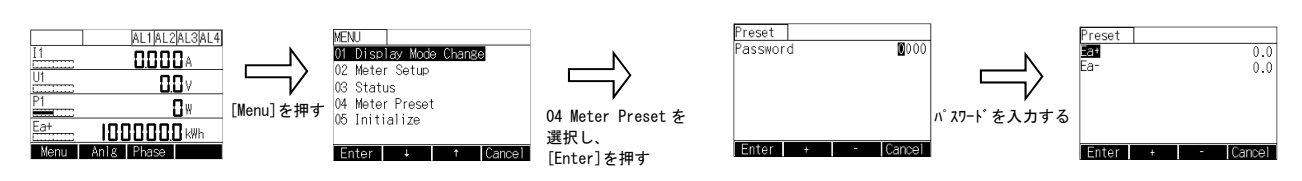

#### (2) プリセット方法について

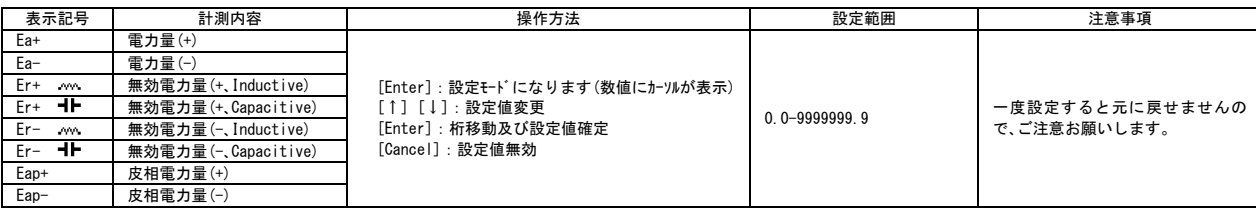

# 【15】設定初期化について

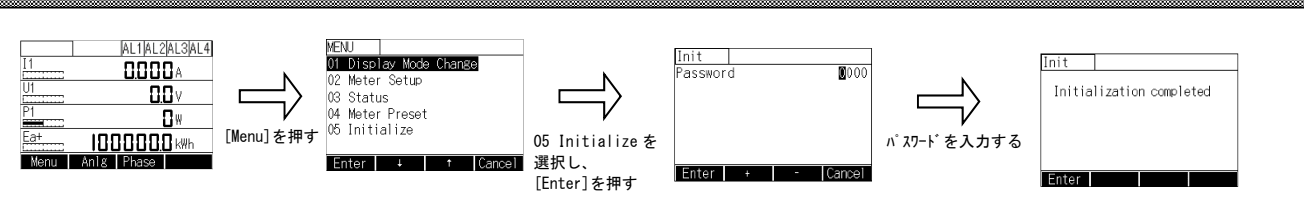

 パスワードを入力した時点で初期化されますので、ご注意お願いします。 初期化実行後、パスワードを含む全ての設定値が出荷時設定値に初期化されますので、ご注意お願いします。

# 【16】警報リセットについて

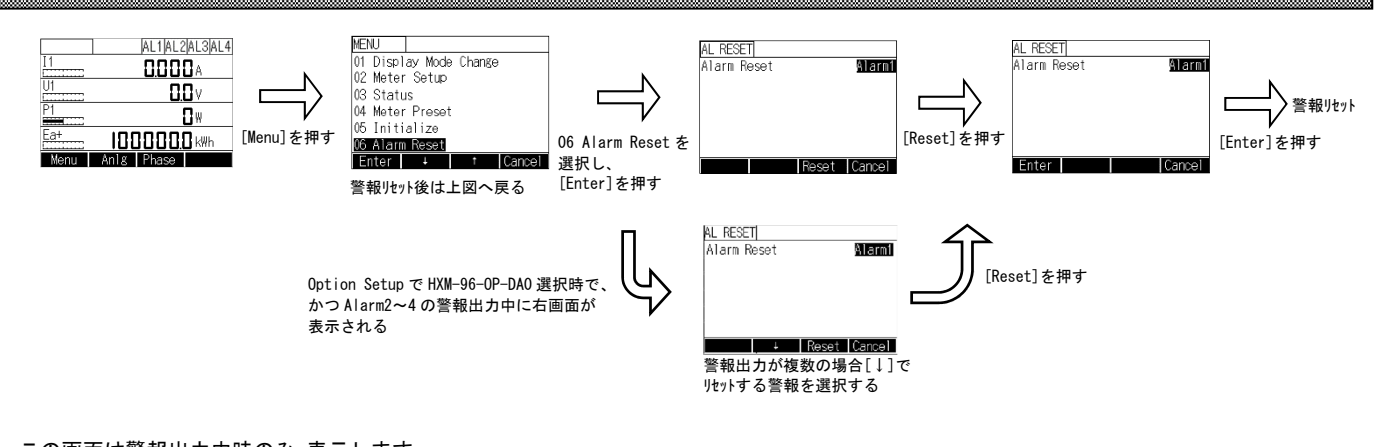

 この画面は警報出力中時のみ、表示します。 警報出力動作設定を xx-Auto に設定している場合も表示しますが、この操作は無効です。 ※MENU 画面表示中に警報が発生した場合、警報リセット画面は表示しません。 一度計測画面に画面切り替えてください。

# 【17】計測表示項目記号

# (1) 単相 2 線式

腏

(1-1)計測表示項目記号

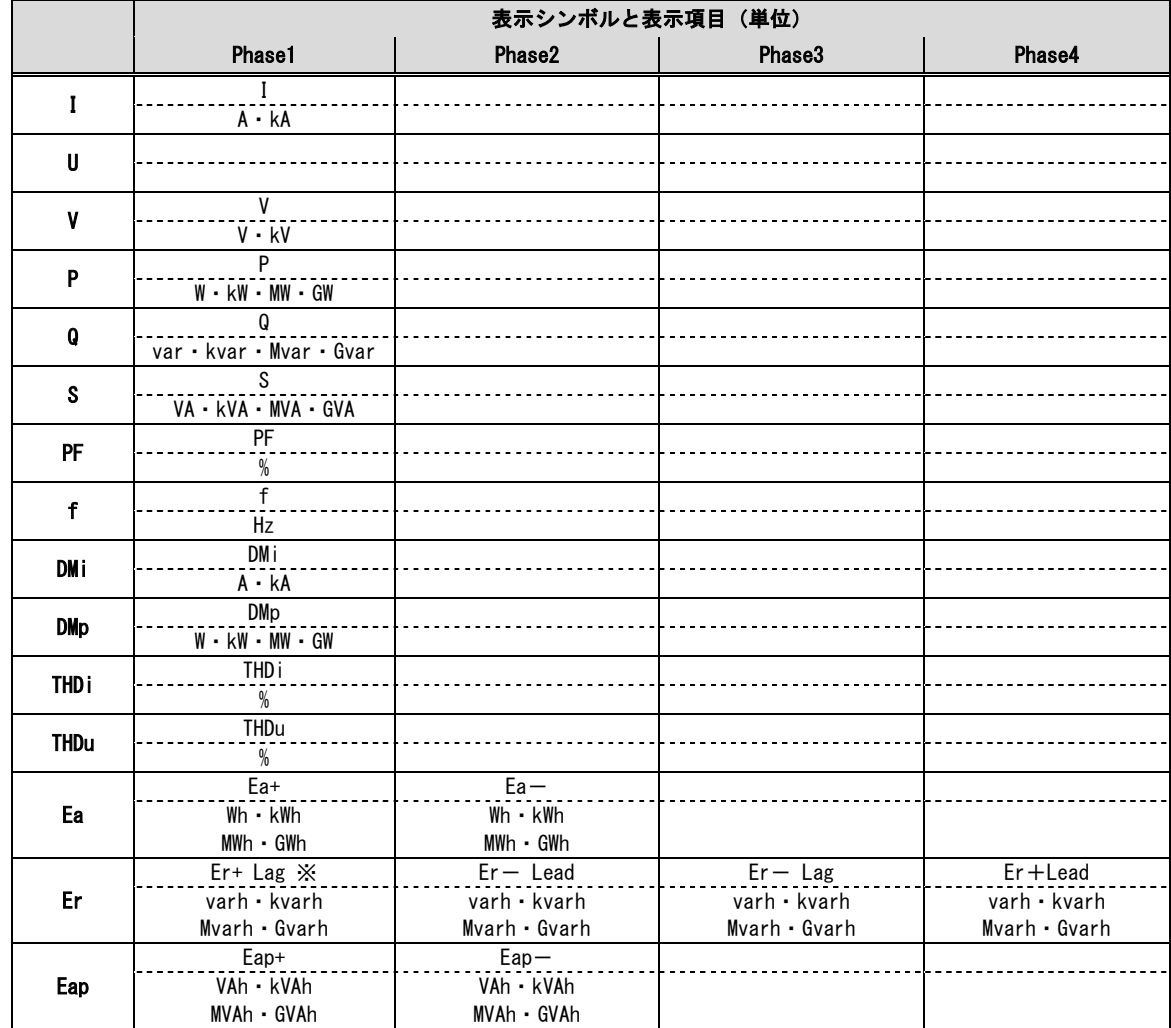

<u> Katalunan di Kabupaten Barat dan Bandara dan Bandara dan Bandara dan Bandara dan Bandara dan Bandara Ba</u>

-<br>※Lag および Lead は下記シンボルで表示する

Lag:  $\sqrt{V}$ , Lead: -

# (2) 単相 3 線式

#### (2-1)計測表示項目記号

相表示設定(Phase Symbol)は「RNS」とする。

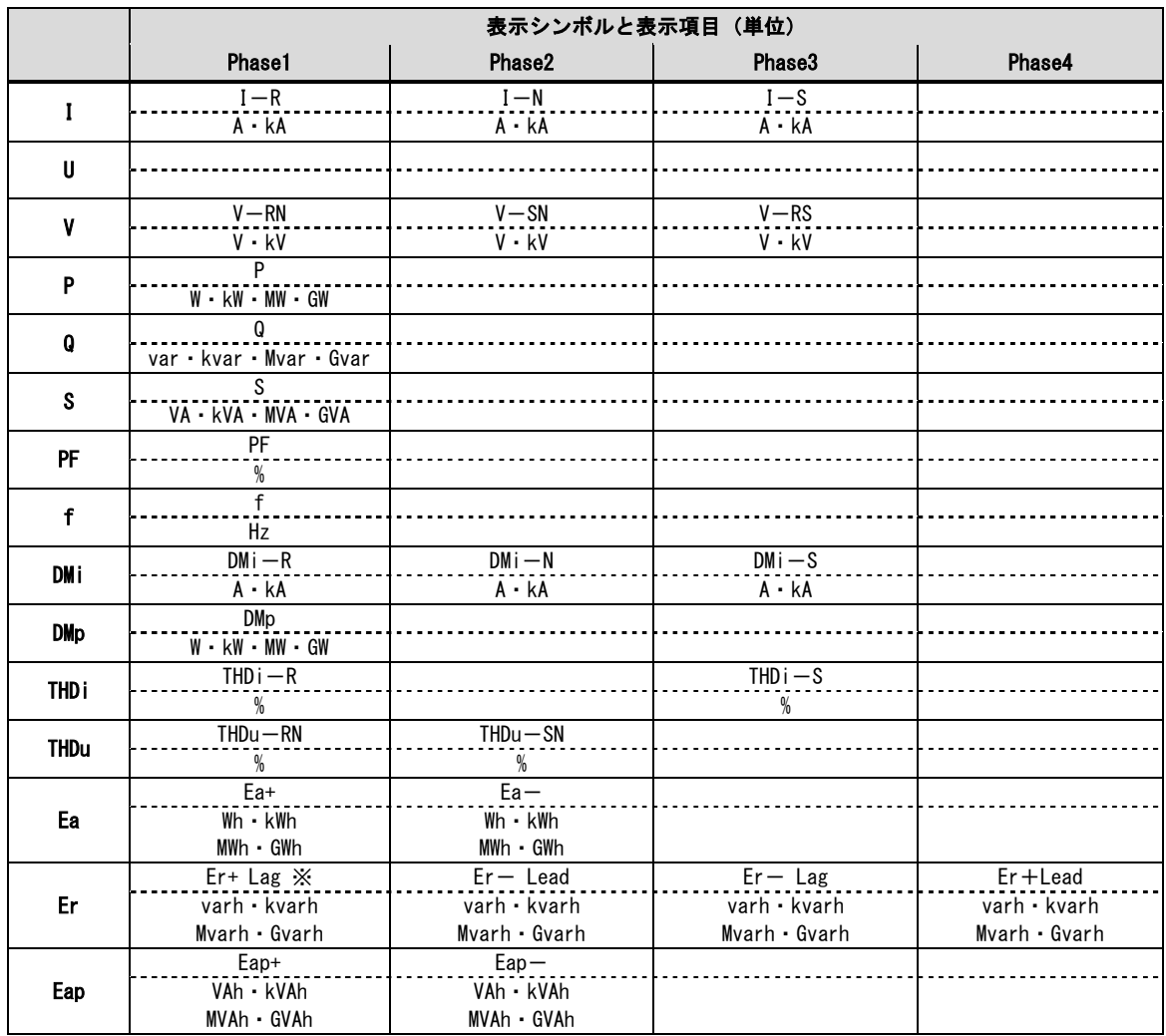

※Lag および Lead は下記シンボルで表示する

Lag:  $\bigwedge^{\bullet}$  (Pad: -

## (2-2)相表示設定対応表

「I」「DMi」「THDi」は以下の通り。例として「I」で示す。

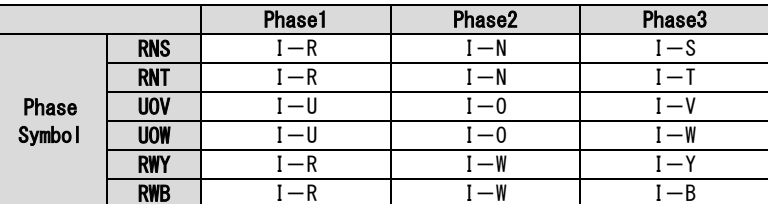

「V」「THDu」は以下の通り。例として「V」で示す。

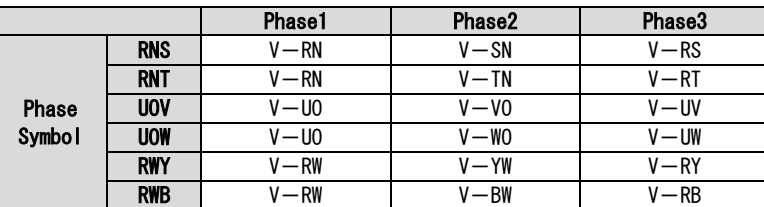

## (3) 三相 3 線式

#### (3-1)計測表示項目記号

相表示設定(Phase Symbol)は「123」とする。

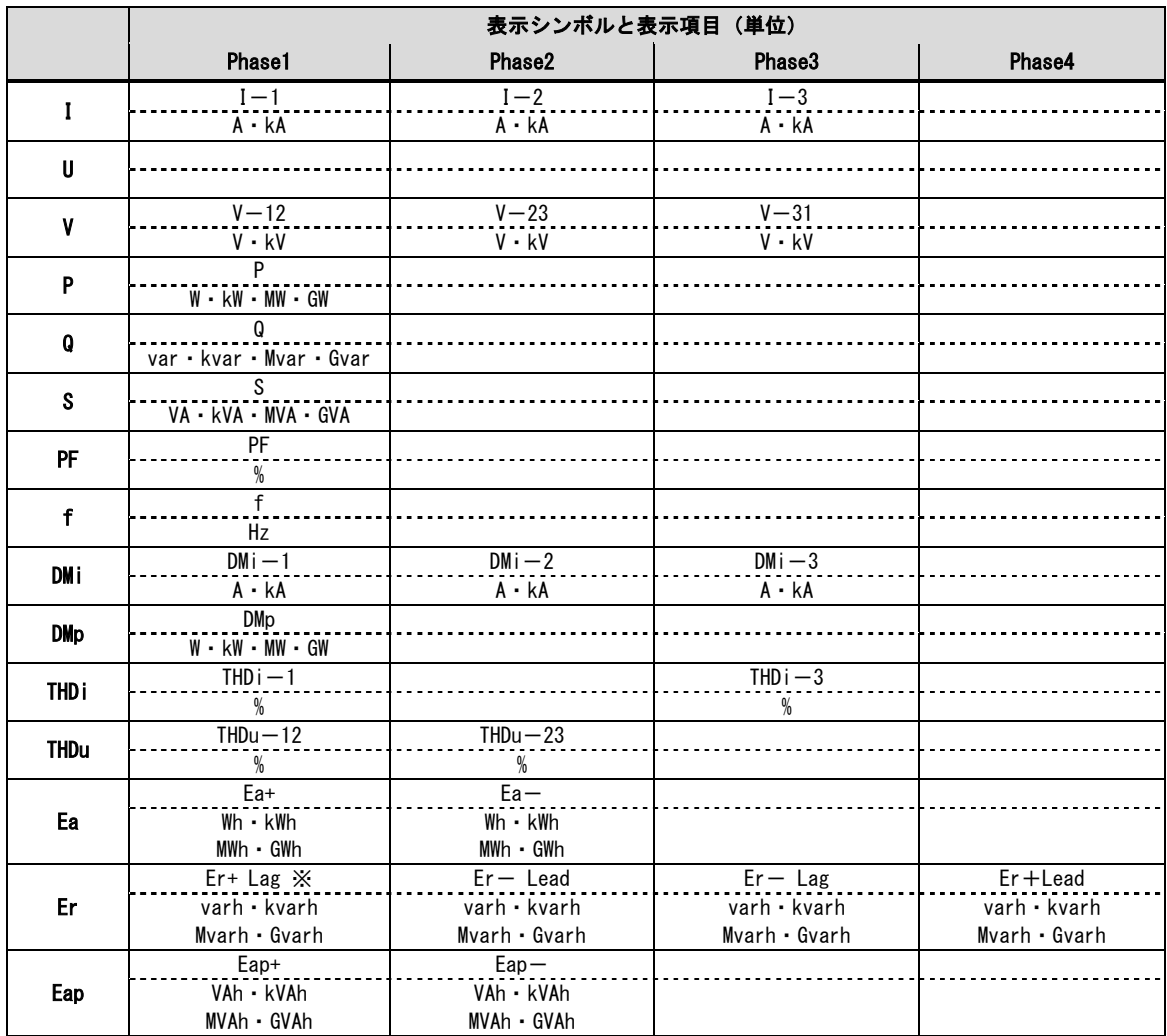

※Lag および Lead は下記シンボルで表示する

Lag:  $\bigwedge^{\bullet}$   $\bigwedge^{\bullet}$  Lead:  $\bigwedge^{\bullet}$ 

# (3-2)相表示設定対応表

「I」「DMi」「THDi」は以下の通り。例として「I」で示す。

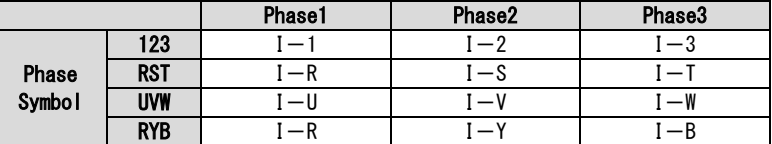

「V」「THDu」は以下の通り。例として「V」で示す。

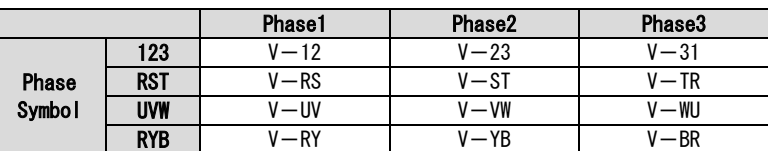

## (4) 三相 4 線式

#### (4-1)計測表示項目記号

相表示設定(Phase Symbol)は「123」とする。

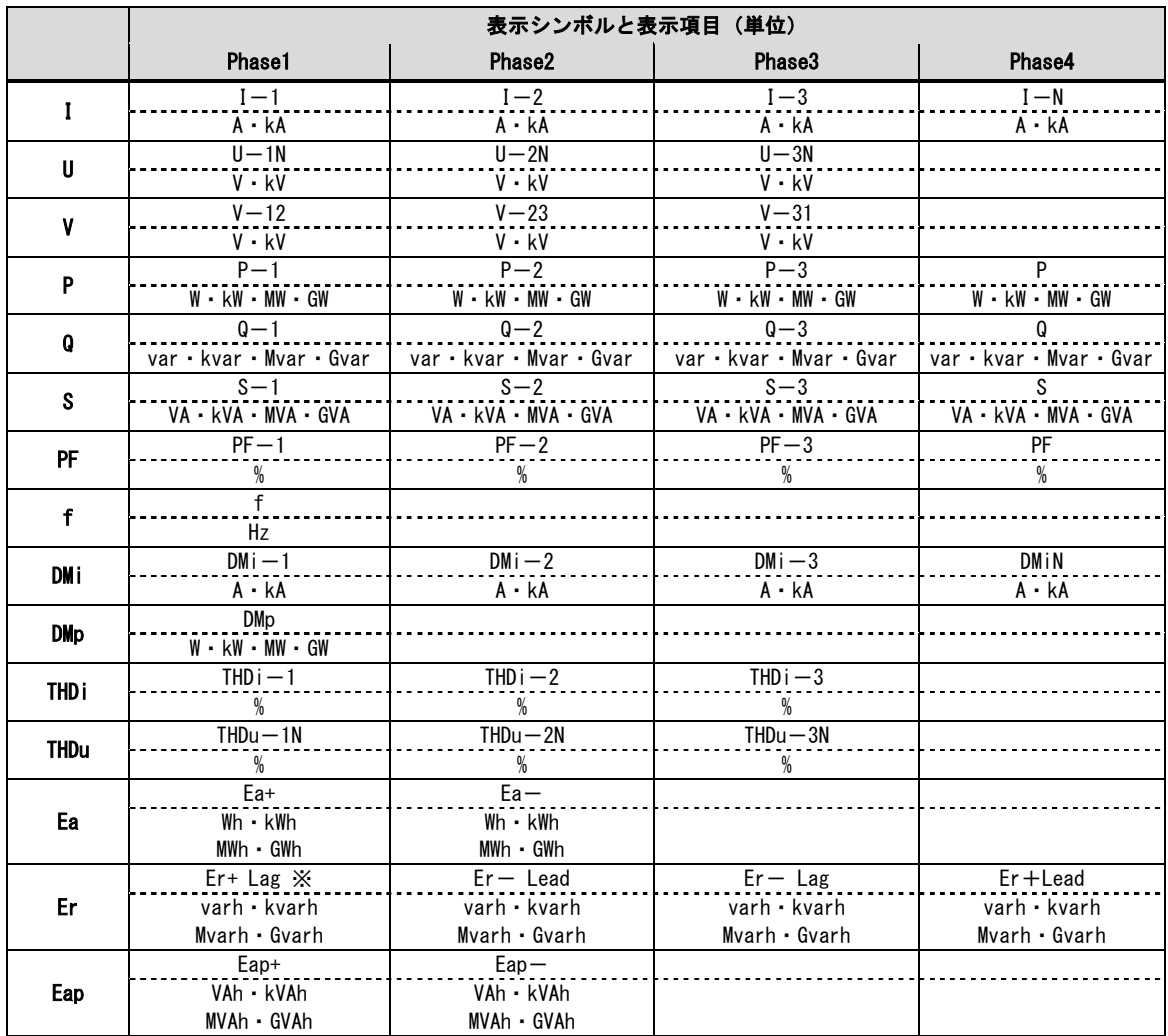

※Lag および Lead は下記シンボルで表示する

Lag:  $\sqrt{V}$  Lead: -

## (4-2)相表示設定対応表

「I」「P」「Q」「S」「PF」「DMi」「THDi」は以下の通り。例として「I」で示す。

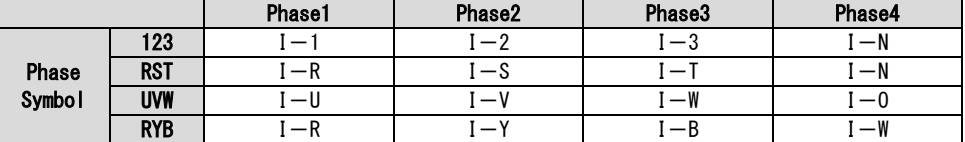

「V」は以下の通り。

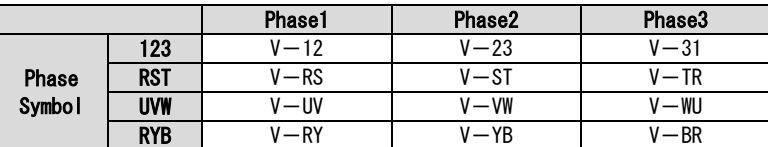

「U」「THDu」は以下の通り。例として「U」で示す。

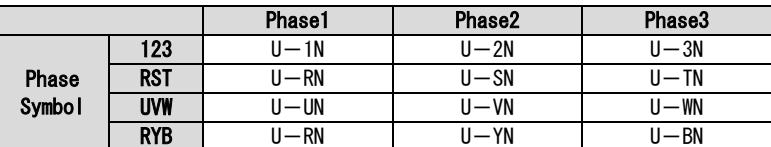

## 【18】補足説明

(1) 設定操作について

 パスワード入力操作で、誤ったパスワードを入力した場合、設定値表示モードに画面切替をします。 設定値の確認のみが可能です。 ※パスワードは表示しません。

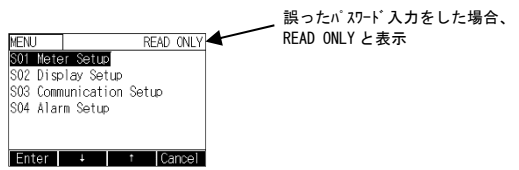

(2) アナログ表示仕様について

計測項目に対するアナログ表示の目盛表示・最大計測範囲仕様を以下に記載します。

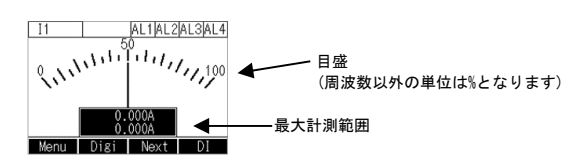

## (2-1)電流、電圧、デマンド電流、デマンド電力、高潮波電流含有率、高潮波電圧含有率

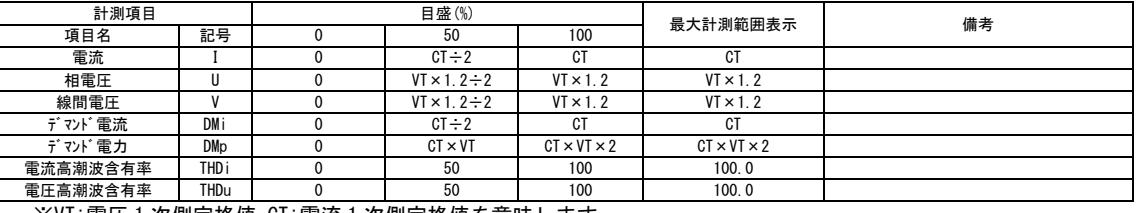

<u> Kanada ay ahaan ahaan ahaan ahaan ahaan ahaan ahaan ahaan ahaan ahaan ahaan ahaan ahaan ahaan ahaan ahaan ah</u>

※VT:電圧 1 次側定格値、CT:電流 1 次側定格値を意味します

#### (2-2)電力、無効電力、皮相電力、力率

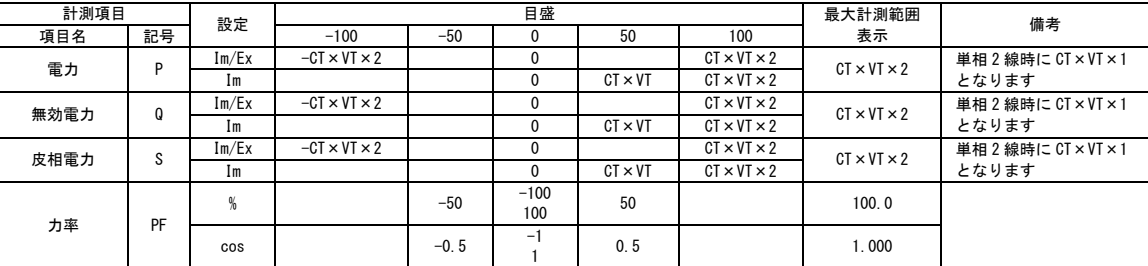

 ※VT:電圧 1 次側定格値、CT:電流 1 次側定格値を意味します ※上記設定は、S01 Meter Setup の設定番号 11~14 の設定を指します。

#### (2-3)周波数

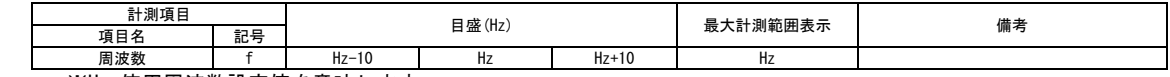

※Hz:使用周波数設定値を意味します

#### (2-4)黒帯

Set Pointer Setup で I,V,U を設定している場合は設定範囲を目盛の下に表示します。

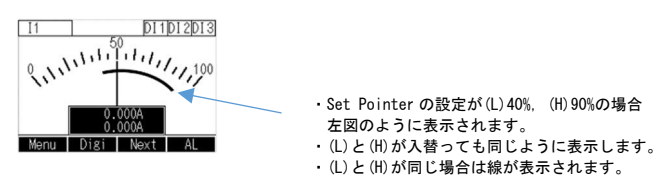

(3) 電力、無効電力、皮相電力、力率の符号について

電力、無効電力、皮相電力の符号は下図のように表示します。

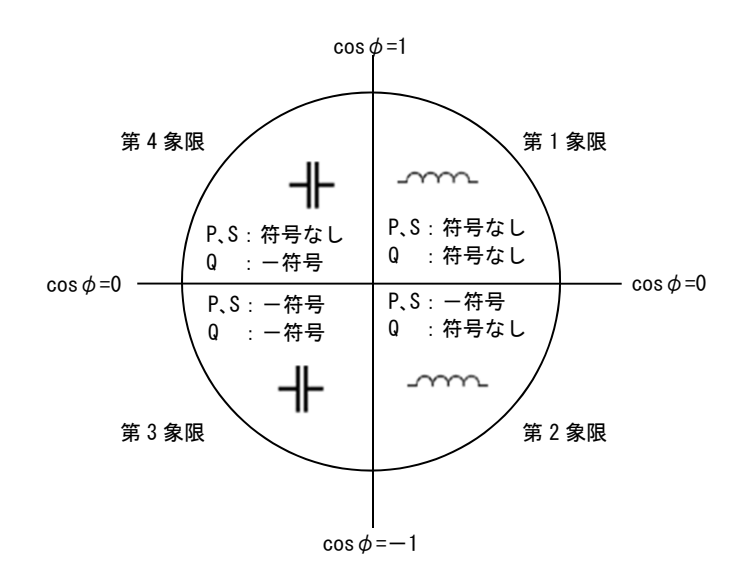

力率の符号は下図のように表示します。

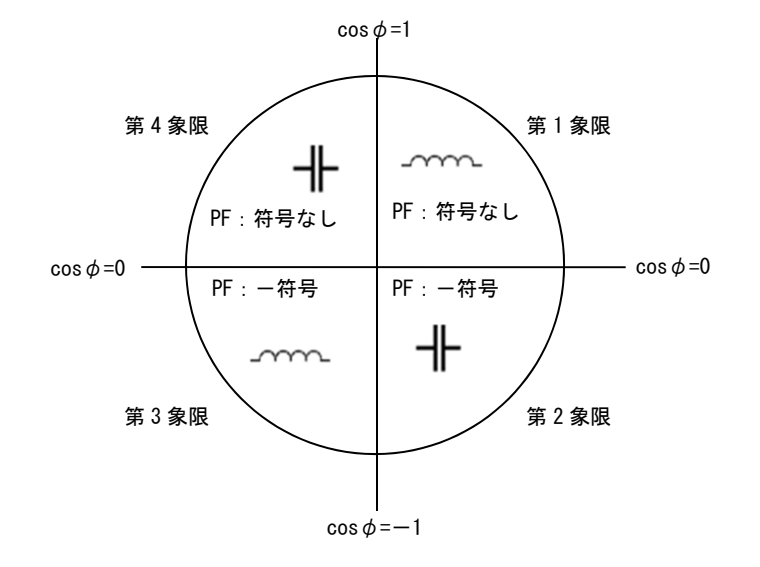

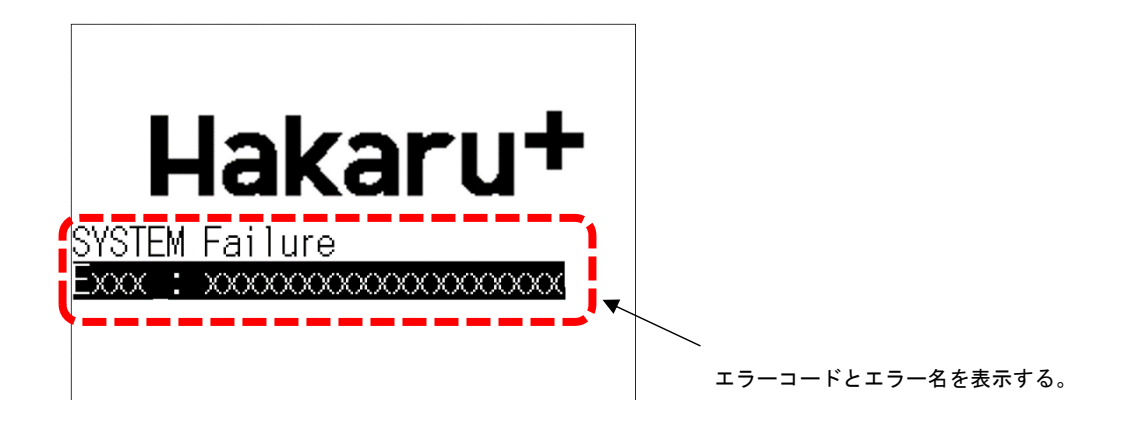

HXM-96 本体に異常が発生した場合、本画面を表示する。

エラーコードとエラー名は以下とする。

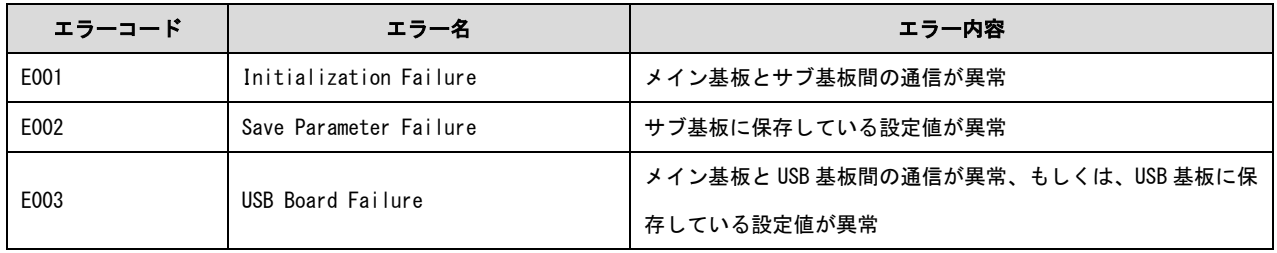

本画面から通常の画面遷移は行えず、両端の操作ボタンを 3 秒間長押しする事で S/W リセットとなる。

※エラーコードが「E003」のときのみ、USB 基板との通信が復帰したときは、

下図の「対 USB 基板通信エラー復帰画面」へ遷移する。

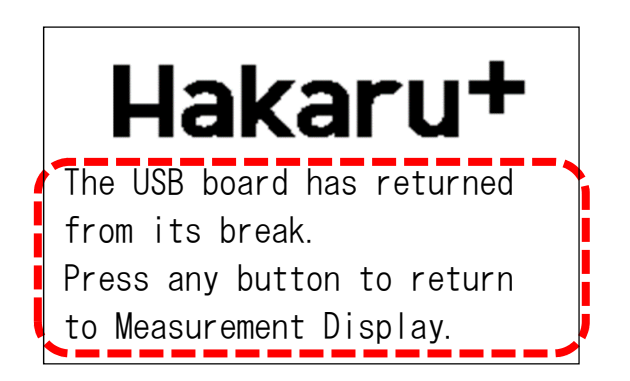

「対 USB 基板通信エラー復帰画面」を表示時は、4 つのボタンの内どれかを押すと通常画面に戻る。(S/W リセットはしない)

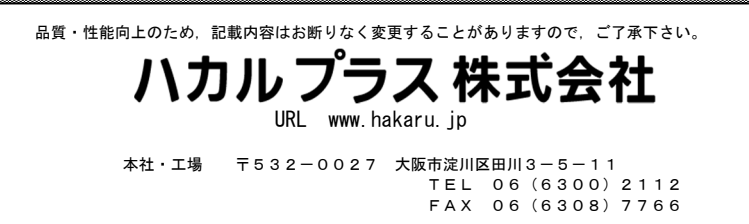

改訂3 2019. 5.09. T-51669 初版 2018. 4.12.